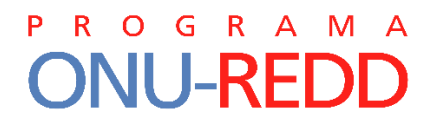

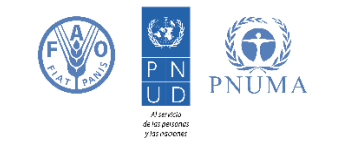

# Herramienta de Beneficios y Riesgos (BeRT) v2

Apoyando a los países a abordar y respetar las salvaguardas de Cancún

# Guía del Usuario

PROGRAMA ONU-REDD

Avril 2015

# P R O G R A M A **ONU-REDD**

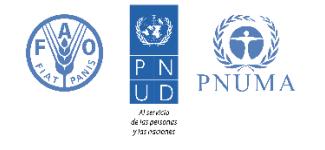

El Programa ONU-REDD de las Naciones Unidas es una iniciativa de colaboración para reducir las emisiones de la deforestación y la degradación de los bosques (REDD) en los países en desarrollo. El Programa comenzó en 2008 y cuenta con el poder organizativo y la experiencia técnica de la Organización de las Naciones Unidas para la Alimentación y la Agricultura (FAO), el Programa de las Naciones Unidas para el Desarrollo (PNUD) y el Programa de las Naciones Unidas para el Medio Ambiente (PNUMA). El Programa ONU-REDD apoya los procesos REDD+ liderados por cada país y promueve la participación activa e informada de todas las partes interesadas, incluyendo los pueblos indígenas y otras comunidades que dependen de los bosques, en la implementación de REDD+ a nivel nacional e internacional.

#### **Agradecimientos**

La Versión 2 de la Herramienta de Beneficios y Riesgos (BeRT) y su Guía de Usuario ha sido elaborada por Jennifer Laughlin (PNUD), Lera Miles (PNUMA-WCMC), Claudia von Segesser (PNUD) y Elina Väänänen (PNUMA-WCMC), con la colaboración de Stephen Woroniecki (PNUMA-WCMC) y Agnes Hallosserie (PNUMA-WCMC) y el asesoramiento de otros miembros del Grupo de Coordinación sobre Salvaguardas del Programa ONU-REDD, entre otros: Emelyne Cheney (PNUE), Julie Greenwalt (entonces del PNUMA), Maria José Sanz Sánchez (FAO), Kimberly Todd (PNUD) y Caroline de Vit (FAO). Agradecemos además a todas las personas que han realizado aportaciones significativas a esta versión de BeRT y también a la anterior, entre otras: Blaise Bodin (PNUMA-WCMC), Timothy Boyle (PNUD), Barney Dickson (PNUMA), Joanna Durbin (CCBA), Elizabeth Eggerts (PNUD), Thomas Enters (PNUMA), Cordula Epple (PNUMA-WCMC), Mirtha Escobar (FCPF), Estelle Fach (PNUD), Josep Gari (PNUD), Lucy Goodman (entonces del PNUMA-WCMC), Pierre-Yves Guedez (PNUD), Elspeth Halverson (PNUD), Silje Haugland (entonces del PNUD), Valerie Kapos (PNUMA-WCMC), Akihito Kono (PNUD), Rob Munroe (PNUMA-WCMC), Clea Paz (PNUD), Leo Peskett (entonces del PNUD), Kennan Rapp (FCPF) y Tina Solvberg (PNUD).

# Contenido

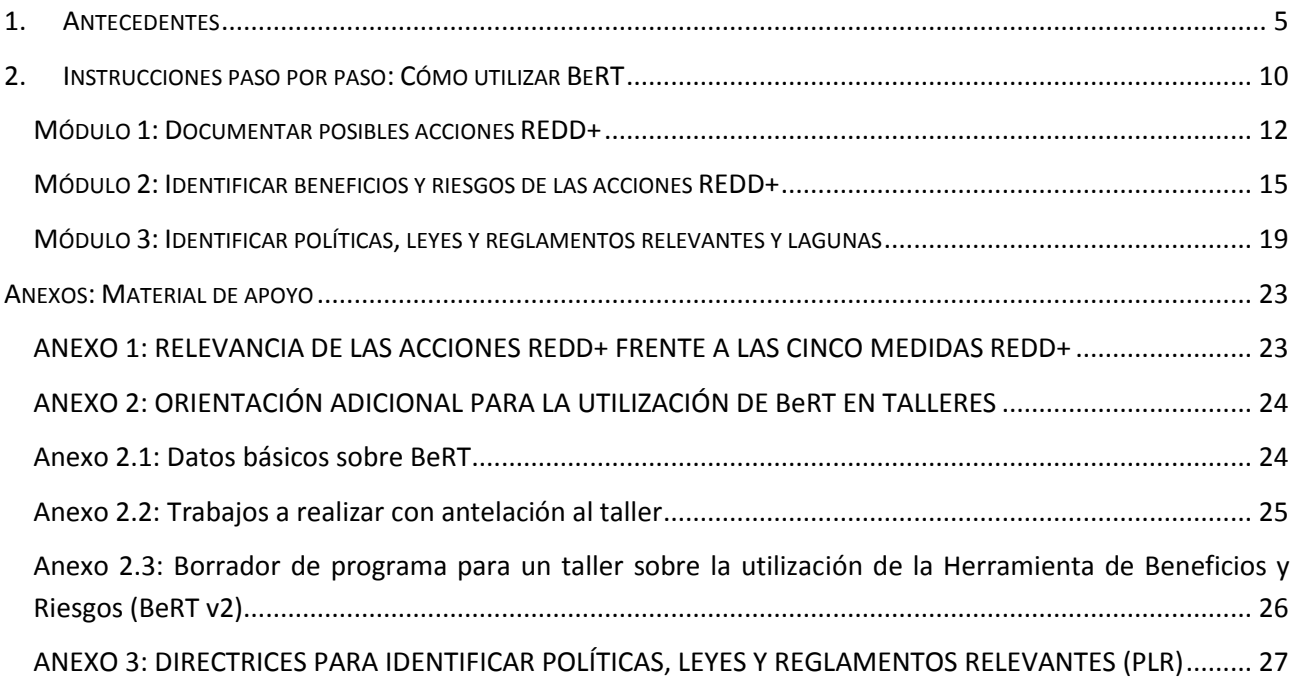

# <span id="page-4-0"></span>**1. ANTECEDENTES**

#### **Enfoque a nivel de país a las salvaguardas**

En la Conferencia de la CMNUCC celebrada en Cancún en 2010 (CP16) se acordó que se debían promover y respaldar una serie de siete salvaguardas (más adelante denominadas Salvaguardas de Cancún) a la hora de realizar actividades REDD+. Los Acuerdos de Cancún, y posteriormente el Acuerdo de Durban (CP 17, 2011)<sup>1</sup>, instaban también a las Partes encargadas de la implementación de REDD+ a proporcionar información sobre cómo se estaban abordando y respetando las salvaguardas en la realización de las actividades REDD+. Las herramientas y directrices del Programa ONU-REDD están diseñadas de manera que los países puedan adoptar un enfoque flexible "a nivel de país" a la hora de aplicar las salvaguardas de Cancún y otras decisiones conexas de la CMNUCC<sup>2</sup>. Este enfoque pretende minimizar, mitigar y gestionar los riesgos e impactos sociales y ambientales y mejorar los beneficios de REDD+. Tiene dos componentes clave: (1) políticas, leyes y reglamentos (PLR) mediante las cuales se abordan y respetan las salvaguardas, y (2) un sistema de información de salvaguardas (SIS) para recopilar y proporcionar información sobre la manera en que se están abordando y respetando las salvaguardas de Cancún en la implementación de actividades REDD+ (Figura 1).

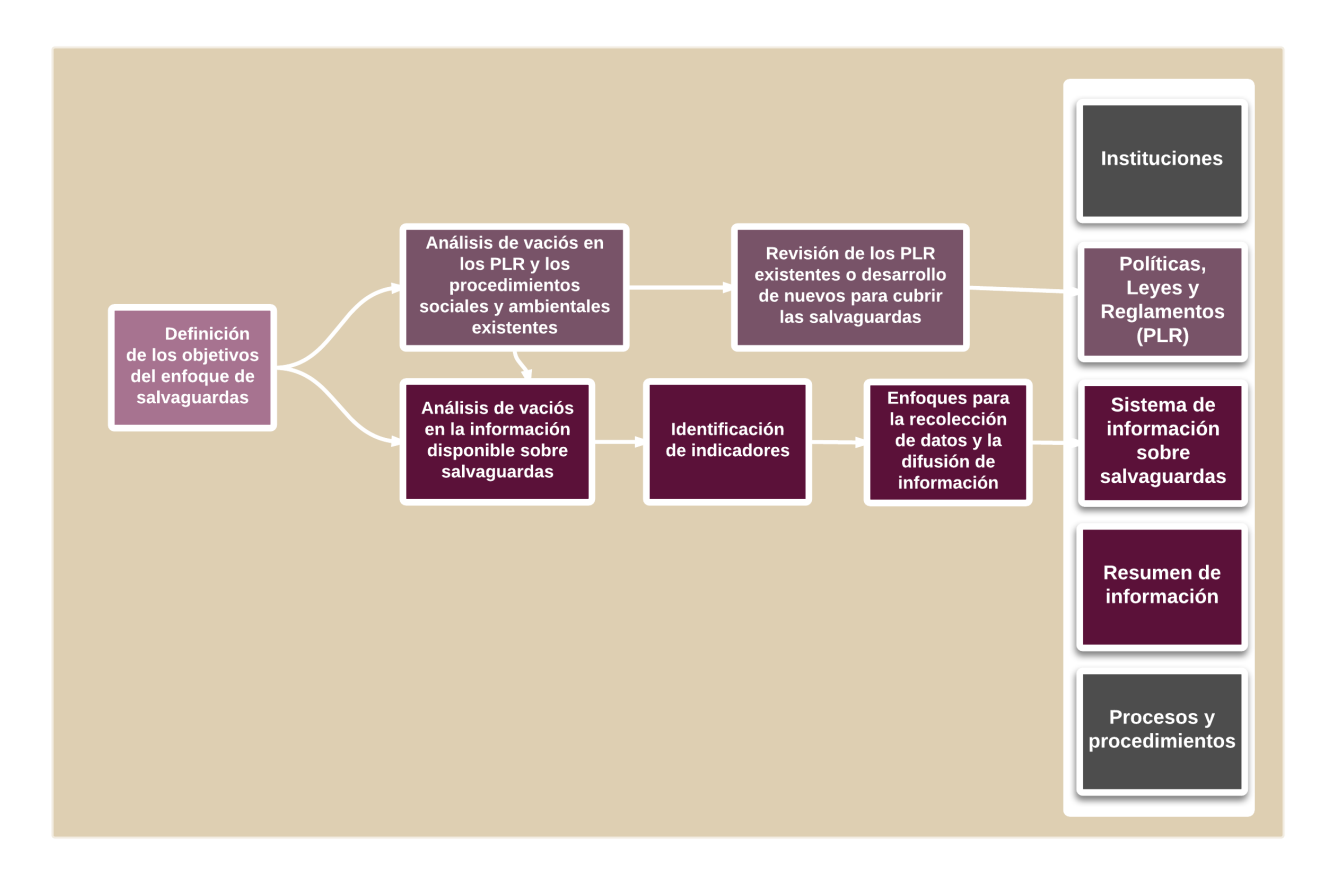

**Figura 1: Enfoque sobre salvaguardas a nivel de país**

**.** 

<sup>2</sup>Para más información sobre las salvaguardas de Cancún y las decisiones pertinentes de la CMNUCC, consulte: Peskett, L. & Todd, K. (2012) Puesta en marcha de las salvaguardas y de los sistemas de información sobre salvaguardas para REDD+. Boletín de políticas ONU-REDD no.3. Disponible en:

http://www.unredd.net/index.php?option=com\_docman&task=doc\_download&gid=10007&Itemid=53

<sup>&</sup>lt;sup>1</sup>Decisión 1/CP.16 "Acuerdos de Cancún". Decisión 12/CP.17 "Orientación de Durban".

Aunque no se definen específicamente en las decisiones de la CMNUCC, el Programa ONU-REDD entiende "abordando" en el sentido de que esos arreglos, incluidas las instituciones, políticas, normas, estrategias, acuerdos, etc., que son relevantes para una salvaguarda dado, están en su lugar. El Programa comprende "respetado" en el sentido de que la salvaguarda se está aplicando de manera efectiva a través de los arreglos adoptados para "abordar" cada una de las salvaguardas. Esta comprensión es consistente con la convergencia general en el significado práctico de estos términos.

#### **Objetivos de BeRT**

La herramienta BeRT<sup>3</sup> está diseñada para ayudar a los países a:

- Identificar los beneficios y riesgos asociados a las acciones REDD+, en el contexto de las salvaguardas de Cancún.
- Determinar hasta qué grado las políticas, leyes y reglamentos (PLR) ya existentes en el país abordan los riesgos o promueven los beneficios identificados.
- Identificar lagunas en el marco de PLR que deberán ser abordadas para tener en cuenta y respetar las salvaguardas de Cancún en la implementación de REDD+.
- Utilizar la información sobre los beneficios y riesgos de acciones u opciones concretas de REDD+ para informar las decisiones sobre qué acciones incluir en la estrategia REDD+.
- Documentar la información a utilizar en el resumen de información sobre cómo los países están abordando y respetando las salvaguardas a través de PLR ya existentes<sup>4</sup>.

#### **Beneficios y riesgos**

En el contexto de BeRT, los "beneficios de REDD+" se refieren por lo general a los beneficios sociales y ambientales adicionales de REDD+ más allá del carbono. Los "riesgos de REDD" se refieren por lo general a los posibles riesgos sociales y ambientales de las acciones REDD+. En el caso de las salvaguardas (f) (riesgos de regresión) y (g) (desplazamiento de emisiones), se refieren, sin embargo, a los riesgos para el éxito de REDD+ a largo plazo.

#### **Políticas, leyes y reglamentos**

Para los efectos de esta herramienta, por políticas, leyes y reglamentos (PLR) se entiende lo siguiente:

 Las políticas son los documentos estratégicos, rectores o de planificación preparados por un organismo del gobierno y que describen una visión para abordar un problema o un tema concretos.

<sup>-</sup><sup>3</sup>BERT v2 se nutre del contenido de la primera Herramienta de Beneficios y Riesgos (BeRT) v1, que fue desarrollada para dar apoyo a la aplicación de los Principios y Criterios Sociales y Ambientales de ONU-REDD en el desarrollo de programas nacionales.

<sup>4</sup>Un resumen de información sobre cómo se están abordando y respetando las salvaguardas debe ser proporcionada a través de las comunicaciones nacionales de los países o puede ser voluntariamente presentado directamente en la Plataforma Web de REDD de la CMNUCC. El resumen de información sobre las salvaguardas debe proporcionarse después del inicio de la ejecución de las actividades de REDD+ (es decir, las cinco actividades de REDD+) y debe ser presentado ante el país será elegible para acceder a los pagos basados en los resultados de REDD+. Es probable que los resultados del módulo 3 de BeRT sean los más relevantes para el resumen de la información, ya que muestran cómo las salvaguardas están siendo abordadas por PLRS existentes. El uso del BeRT también puede mostrar la intención de querer asegurar la cobertura más completa de las salvaguardas por PLRs.

- Las leyes son instrumentos legalmente vinculantes promulgados por un órgano legislativo (p.ej. el Parlamento).
- Los reglamentos son elaboradas por un organismo ejecutivo (p.ej. un ministerio) a modo de instrumento legalmente vinculante para la aplicación de las leyes y para aportar directrices operativas.

En algunas regiones también habrá leyes consuetudinarias que rigen los derechos y el uso de recursos de una manera informal. Se prevé que el análisis PLR puede considerar si PLRs son consistentes con las leyes consuetudinarias. Esto puede ser especialmente relevante para la salvaguarda (c) sobre el respeto de los conocimientos y los derechos de los pueblos indígenas y los miembros de las comunidades locales.

#### **Estructura de BeRT**

La herramienta BeRT consta de tres módulos:

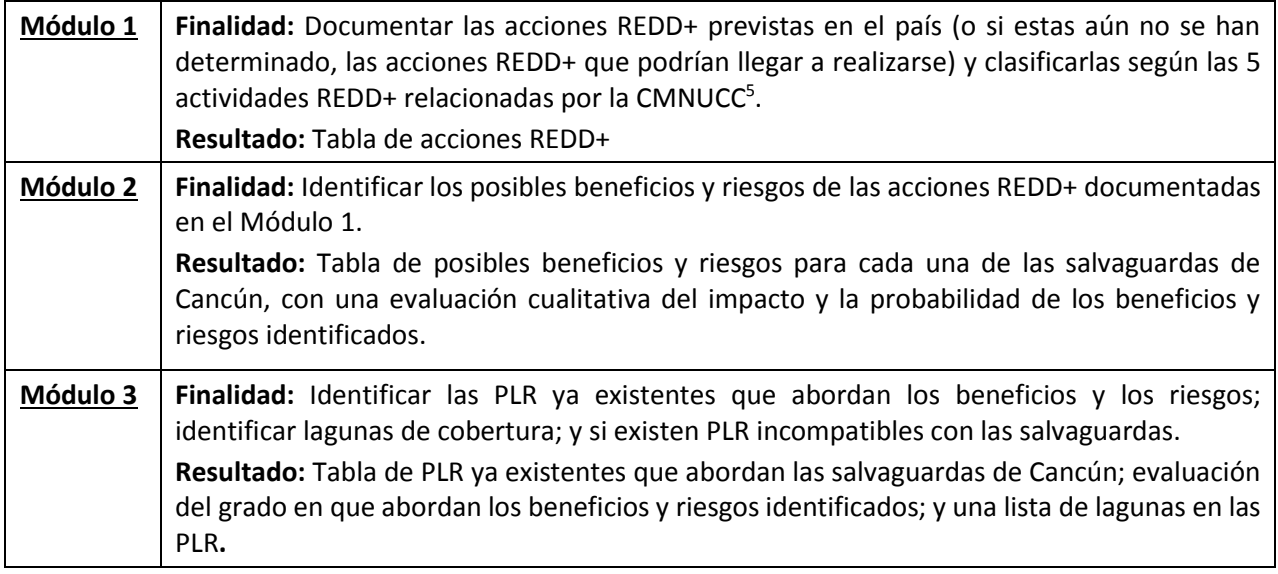

#### **Aplicación de BeRT**

**.** 

La herramienta BeRT ha sido diseñada para ser utilizada en talleres con múltiples partes interesadas. Se aconseja cumplimentar el Módulo 1 con anterioridad al taller, para revisarlo durante el mismo y así garantizar un punto de partida común y consensuado. La herramienta es flexible con respecto a los Módulos 2 y 3, para ajustarse a los intereses y objetivos de cada usuario (así como a la especialización de los participantes en cada taller). Se puede completar primero el Módulo 2 para todas las salvaguardas, seguido del Módulo 3 para todas las salvaguardas. También pueden completarse los Módulos 2 y 3 de manera sucesiva para cada salvaguarda. Para unas directrices más detalladas sobre la utilización de BeRT en un taller, consultar el Anexo 2.

La herramienta BeRT proporciona aspectos clave y preguntas guía para desgranar las salvaguardas de Cancún con el objeto de analizar los beneficios y riesgos de las acciones REDD+ y posibles lagunas en las políticas,

<sup>5</sup> Los usuarios podrían además estudiar los beneficios y riesgos de condiciones propicias, como por ejemplo la creación de parcelas de vigilancia de los bosques.

leyes y reglamentos. No es una interpretación exhaustiva, y se basa mayormente en los Principios y Criterios Sociales y Ambientales (PCSA) del Programa ONU-REDD. También se basa en la reciente publicación, *REDD+ Safeguards: Practical Considerations for Developing a Summary of Information*. <sup>6</sup> A la hora de aplicar las salvaguardas de Cancún en el contexto nacional, los países pueden tener en cuenta aspectos adicionales no cubiertos por BeRT.

#### **¿Cuáles son las fortalezas y las limitaciones de BeRT?**

#### **Fortalezas**

- La herramienta BeRT establece enlaces entre las acciones REDD+ planificadas, los beneficios y riesgos asociados, y las formas en que las PLR ya existentes o nuevas pueden potenciar esos beneficios o mitigar los riesgos.
- BeRT es flexible en su modo de utilización: los usuarios pueden centrarse en salvaguardas concretas, abordar únicamente beneficios o riesgos, y analizar las PLR para todos los beneficios y riesgos identificados, o únicamente para los que tengan una alta prioridad
- Después del taller, los participantes pueden analizar de forma independiente las salvaguardas que no se estudiaron en el taller.
- Una vez hayan aprendido a aplicar BeRT, los usuarios pueden actualizar los resultados a medida que va evolucionando el trabajo sobre las salvaguardas.
- BeRT puede utilizarse para identificar lagunas en la cobertura de las salvaguardas por las PLR.
- BeRT podría utilizarse para clasificar posibles acciones REDD+ sobre la base de sus beneficios y riesgos.
- Los resultados de BeRT pueden utilizarse en el resumen de información de cómo un país está abordando y respetando las salvaguardas.

#### **Limitaciones**

-

- La identificación de beneficios y riesgos puede variar entre usuarios, dependiendo de su función y su experiencia.
- Aquellos usuarios que no conozcan bien los posibles impactos sociales y ambientales de REDD+ pueden encontrar más difícil trabajar con el lenguaje y la estructura de BeRT.
- En algunos casos, la herramienta podría simplificar en exceso la interrelación de beneficios y riesgos y las estrategias coordinadas que se precisan. BeRT es un punto de partida desde el cual analizar las relaciones entre las acciones REDD+, los beneficios y riesgos asociados, y cómo se pueden abordar mediante una revisión de las PLR. No está diseñado para ayudar en la redacción de nuevas PLR.
- BeRT está diseñado para ayudar a aquellos países que han identificado posibles acciones REDD+ a realizar en ese país. Los países que se encuentren aún en una fase anterior de planificación podrán utilizar otras herramientas (p.ej. la Herramienta para el Enfoque sobre salvaguardas a nivel de país (CAST, siglas en inglés) del Programa ONU-REDD).

<sup>6</sup> Braña Varela, J., Lee, D., Rey Christen, D., and Swan, S. (2014) REDD+ Safeguards: Practical Considerations for Developing a Summary of Information. Prepared with support from the Government of Norway's International Climate and Forest Initiative. Disponible en: www.merid.org/reddsafeguards

#### **Relación con otras iniciativas sobre salvaguardas**

Hay una serie de iniciativas que proporcionan a los países herramientas y directrices sobre las salvaguardas de REDD+: organizaciones multilaterales que financian el estado de preparación de REDD+ (el Programa ONU-REDD y el Fondo Cooperativo para el Carbono de los Bosques (FCPF)), y la iniciativa de Estándares Sociales y Ambientales de REDD+ (REDD+ SES), centrada en el SIS. Si bien todas estas iniciativas ayudan a los países a identificar y gestionar los beneficios y riesgos sociales y ambientales que pudieran derivarse de la implementación de acciones REDD+, hay diferencias significativas entre las funciones de todas ellas.

BeRT se ha diseñado para apoyar a los países a cumplir sus obligaciones bajo la CMNUCC en el contexto de las salvaguardas de Cancún y de acuerdo con el marco para los enfoques de los países en desarrollo a las salvaguardas del Programa ONU-REDD; los países no obstante quizás quieran evaluar también sus PLR utilizando otras salvaguardas o estándares como referencia (como por ejemplo un estándar nacional o las salvaguardas del Banco Mundial)<sup>7</sup>. El análisis conjunto del texto de otras salvaguardas con las de Cancún podría ser un ejercicio relativamente sencillo. A la hora de revisar los posibles beneficios y riesgos de una acción REDD+ en el Módulo 2, los usuarios, además de tener en cuenta una salvaguarda concreta de Cancún, harían referencia al texto de los principios y criterios pertinentes de la segunda iniciativa. Los resultados de ambos conjuntos de salvaguardas les llevarían automáticamente al Módulo 3, manteniendo las salvaguardas de Cancún como marco organizativo.

Además de ayudar a los países a planificar y analizar el desarrollo de sus respectivos enfoques a las salvaguardas, la Herramienta para el [Enfoque sobre salvaguardas](http://www.un-redd.org/Multiple_Benefits/CAST/tabid/133448/Default.aspx) a nivel de país (CAST) del Programa ONU-REDD hace referencia a los elementos pertinentes de SESA FCPF y REDD+ SES, y podría ser útil para explorar las complementariedades entre distintas iniciativas.

#### **Finalidad de la Guía del Usuario de BeRT**

**.** 

La finalidad de esta guía es apoyar la aplicación de la Herramienta de Beneficios y Riesgos (BeRT). La Guía del Usuario proporciona instrucciones paso por paso para la utilización de la herramienta, además de una lista de material de apoyo.

<sup>7</sup> Para una comparación de las Salvaguardas REDD+ de la CMNUCC y las políticas de salvaguarda del Banco Mundial, véase: Forest Carbon Partnership Facility (2013) 'World Bank Safeguard Policies and the UNFCCC REDD+ Safeguards'. FMT Note CF-2013-3/ Available at: https://www.forestcarbonpartnership.org/sites/fcp/files/2013/june2013/FMT%20Note%20CF-2013- 3\_FCPF%20WB%20Safeguard%20Policies%20and%20UNFCCC%20REDD%2B%20Safeguards\_FINAL.pdf

### <span id="page-9-0"></span>**2. INSTRUCCIONES PASO POR PASO: CÓMO UTILIZAR BERT**

#### **Abrir la herramienta**

**1) Abrir el archivo BeRT en Microsoft Excel. Si necesario, habilitar Macros.**

Si no se hace esto, la herramienta no funcionará correctamente.

- o Pulsar en el botón de "Opciones" en la barra de Alertas de Seguridad en la parte superior de la ventana (ver la Captura de pantalla 1A).
- o Si necesario, seleccionar la opción "Habilitar este contenido" cuando aparezca la opción (Captura de pantalla 1B; i). Luego pulsar en "OK" (Captura de pantalla 1B; ii)
- o Guardar la herramienta como "Libro de Excel habilitado para macros" y recuerde guardar su trabajo regularmente.

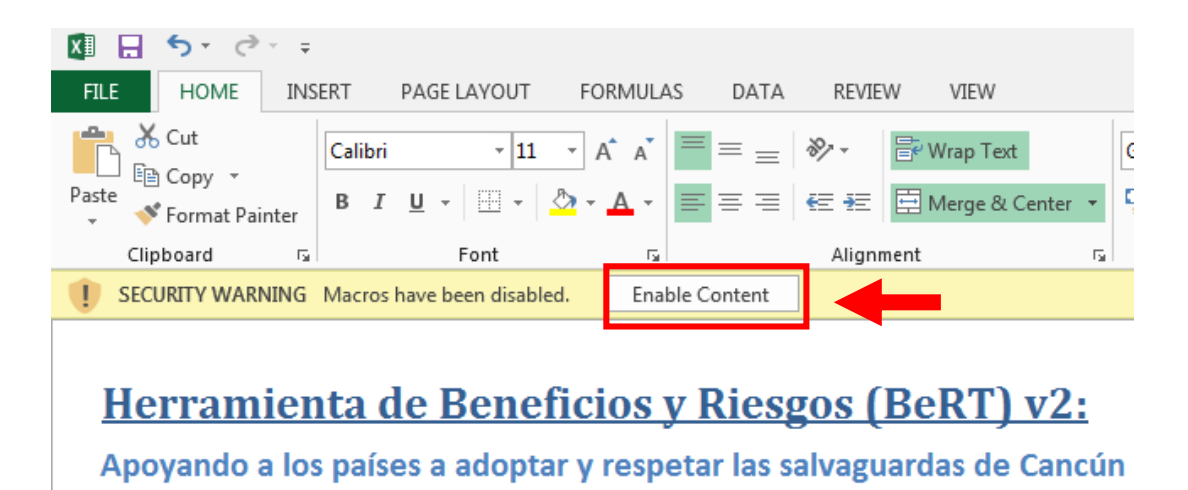

**Captura de pantalla 1A: Habilitar macros**

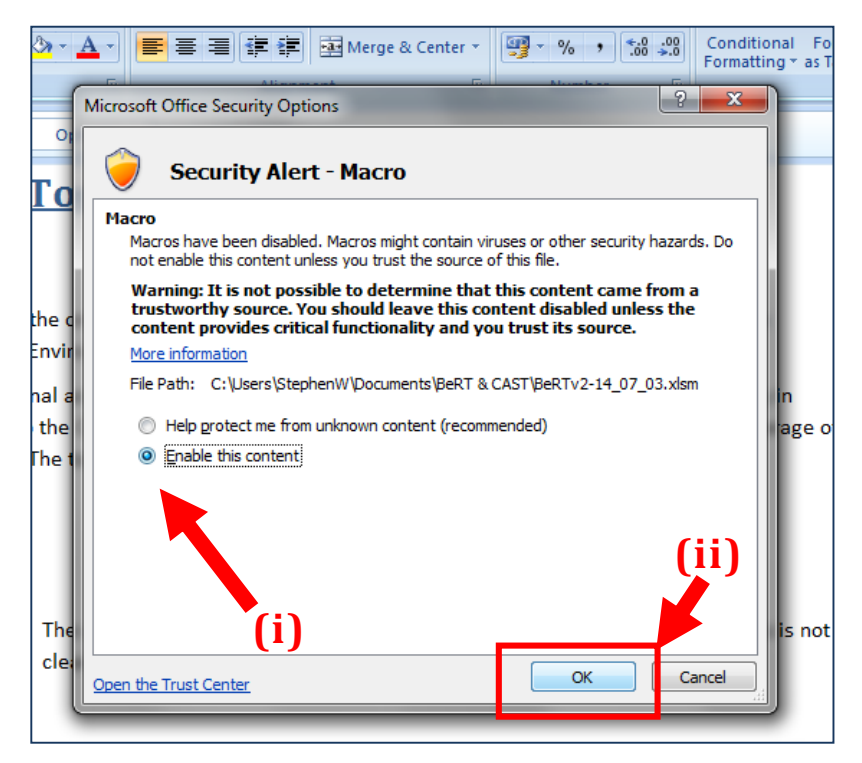

**Captura de pantalla 1B: Habilitar macros**

#### **2) Explorar la herramienta**

Si es la primera vez que utiliza BeRT, dedique unos momentos a leer la información resumen y a familiarizarse con la estructura de la herramienta.

#### **3) Ir al Módulo 1**

Una vez esté listo/a, pulse el botón "Pulsar aquí para empezar" que aparece en la parte inferior de la página inicial (Captura de pantalla 1C). También se puede navegar entre los distintos módulos utilizando las pestañas del Libro de trabajo que aparecen en la parte inferior de la pantalla.

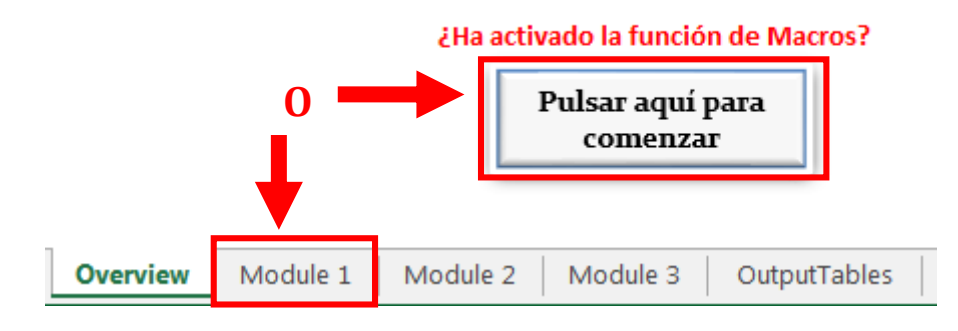

**Captura de pantalla 1C: Comenzar con el Módulo 1**

# <span id="page-11-0"></span>**MÓDULO 1: DOCUMENTAR POSIBLES ACCIONES REDD+**

**Objetivo:** La finalidad de este Módulo es identificar y documentar las acciones REDD+<sup>8</sup> previstas en el país, o, si estas aún no se han determinado, las acciones REDD+ que podrían llegar a realizarse.

Es necesario cumplimentar este módulo antes de pasar a trabajar con los Módulos 2 y 3. Los usuarios pueden hacer uso de la estrategia REDD+, la propuesta de preparación (R-PP), el programa nacional, la hoja de ruta para REDD+ u otros planes pertinentes de REDD+ para cumplimentar esta tabla. El objetivo principal es documentar las acciones relacionadas con la implementación de REDD+. Sin embargo, la línea divisoria entre preparación para REDD+ e implementación de REDD+ no siempre estará clara. Las acciones encaminadas a crear condiciones propicias para REDD+ pueden darse en las fases tanto de preparación como de implementación de REDD+, y por tanto en ocasiones podrán incluirse en este módulo.

**Resultado:** Una tabla de acciones REDD+ para cada una de las medidas.

#### **Pasos a seguir**

#### **1) Introducir las acciones REDD+ previstas**

- o Introducir las acciones REDD+ en la primera columna de la tabla (Captura de pantalla 2A; i)
- o Documentar las posibles acciones de REDD+ de la manera más concreta posible, sin estrategias demasiado generales. Esto facilitará un análisis más preciso de posibles beneficios y riesgos.
- o La Tabla 1 aporta algunos ejemplos.

#### **2) Clasificar las acciones según las actividades REDD+ o condiciones favorables**

o Marcar las casillas según que las acciones REDD+ relacionadas aborden las 5 actividades REDD+ (se puede marcar más de una casilla por cada actividad) y/o si aportan las "condiciones favorables" para las actividades REDD+ (p.ej. actividades de capacitación) (Captura de pantalla 2A; ii).

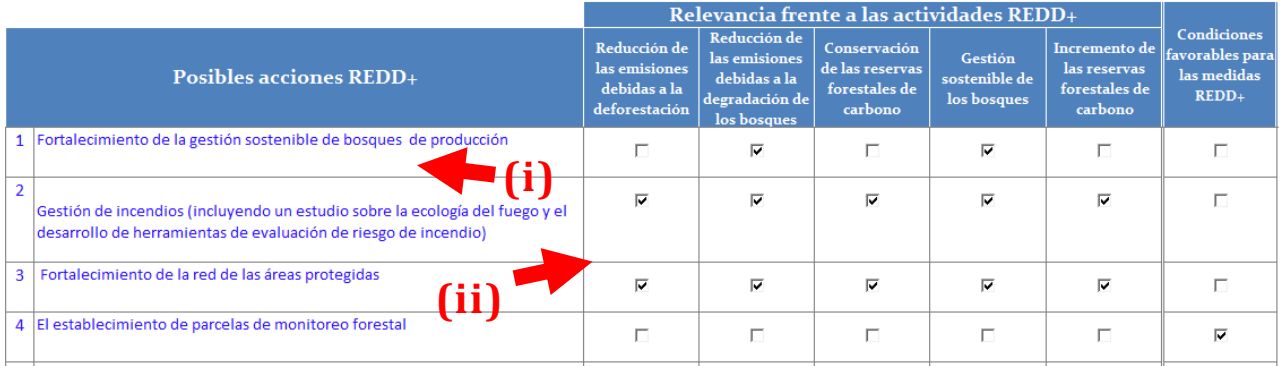

#### Tabla 1: Relevancia de las acciones REDD+ frente a las cinco actividades REDD+

#### **Captura de pantalla 2A: Acciones REDD+**

1

 $\circ$  Se entienden por condiciones favorables las actividades de preparación para REDD+ que continúan en la fase de implementación. Aunque las salvaguardas de Cancún no son de aplicación a la fase de preparación para REDD+, las actividades de preparación (como pueden ser las consultas o las parcelas de vigilancia de bosques) pueden continuar en la fase de

<sup>8</sup> BeRT utiliza el término "acciones REDD+", pero los distintos países pueden tener su propia terminología para hacer referencia a las intervenciones de gestión forestal.

implementación. Puesto que pueden conllevar beneficios y riesgos significativos, el usuario puede decidir la inclusión de las "condiciones favorables" en el análisis.

o A través de la herramienta, los usuarios pueden optar por auto-ajustar el texto introducido para ajustar las células donde necesario, seleccionando el icono correspondiente (Captura de pantalla 2B)

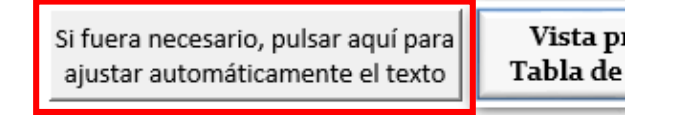

#### **Captura de pantalla 2B: Auto-ajustando el texto**

#### **3) Ver los resultados**

Resultados

- o Los resultados de este ejercicio pueden verse seleccionando el icono "Vista previa de la Tabla de Resultados" o en la pestaña "Tablas de Resultados" (Captura de pantalla 2C).
- o El usuario puede imprimir la tabla de resultados (Captura de pantalla 2D)
- o El usuario puede navegar entre las tablas de resultados para los diferentes módulos y salvaguardas, eligiendo el icono 'Regresar al Menú de Tablas de Resultados' cuando en la tabla de resultados de cualquier módulo. Esto mostrará el menú de las tablas de resultados (Captura de pantalla 2D, 2E).

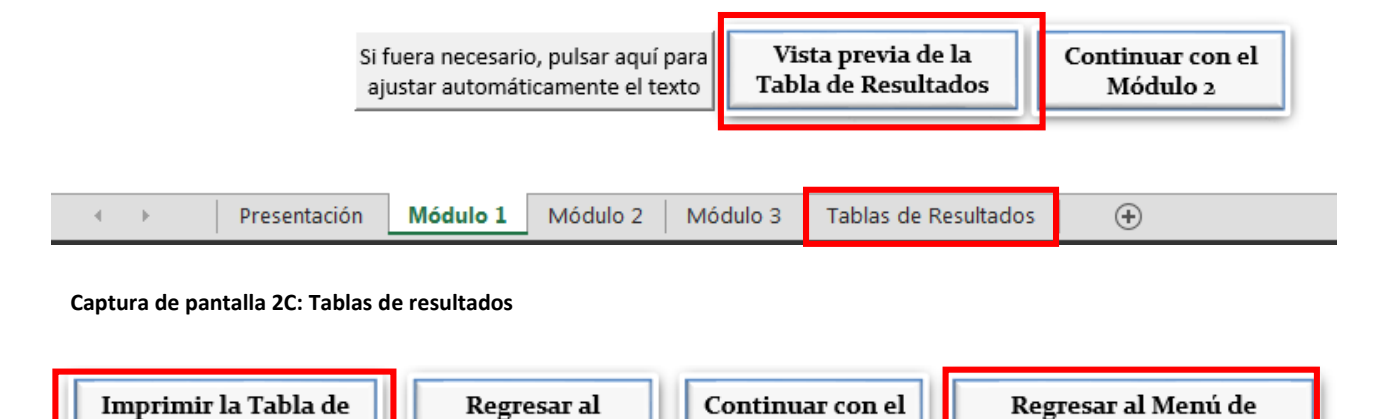

Módulo 2

**Captura de pantalla 2D: Navegar entre las opciones de las tablas de resultados**

Módulo 1

Tablas de Resultados

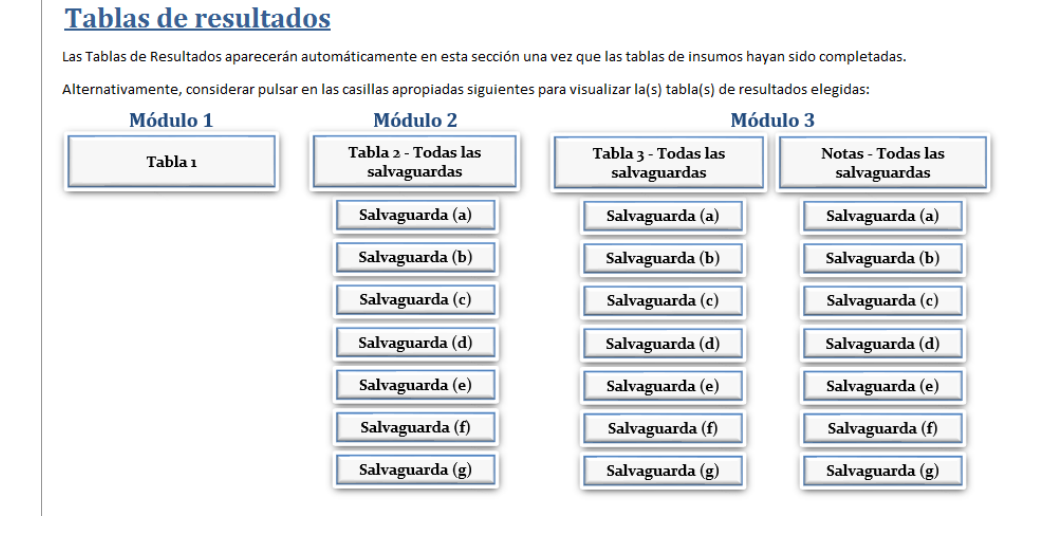

**Captura de pantalla 2E: Menú de Las Tablas de Resultados**

#### **4) Continuar con el Módulo 2**

oPulsar la pestaña "Módulo 2" o seleccionar el icono 'Continuar con el Módulo 2'

#### **Materiales de apoyo**

En el Anexo 1 se ofrece una tipología de posibles acciones REDD+ para las cinco medidas REDD+, recopiladas por el Panel Mundial de Expertos Forestales de la Asociación Colaborativa sobre Bosques. Esta relación pretende ser una simple guía, por lo que si un país tiene una opinión distinta sobre qué acción se corresponde con cada una de las medidas, esa opinión debe prevalecer.

# <span id="page-14-0"></span>**MÓDULO 2: IDENTIFICAR BENEFICIOS Y RIESGOS DE LAS ACCIONES REDD+**

**Objetivo:** evaluar rápidamente los posibles beneficios y riesgos de las acciones REDD+ documentadas en el Módulo 1. Esta información se utilizará en el Módulo 3 para determinar hasta qué punto las PLR cubren las salvaguardas de Cancún. Este Módulo está estructurado utilizando las salvaguardas de Cancún, y se utilizan preguntas guía derivadas de los Principios y Criterios Sociales y Ambientales del Programa ONU-REDD para desgranar los principios generales plasmados en los acuerdos de Cancún. Para cada salvaguarda, los participantes deben identificar posibles beneficios y riesgos de las distintas acciones REDD+. Estos beneficios y riesgos se utilizarán posteriormente en el análisis de lagunas de las PLR existentes (Módulo 3).

**Resultado:** Tabla de posibles beneficios y riesgos, clasificados según las salvaguardas de Cancún, con una evaluación cualitativa del inmpacto y la probabilidad de los beneficios y riesgos identificados.

**N.B.** Los usuarios pueden considerar útil imprimir la Tabla de Resultados del Módulo 1 para completar el Módulo 2. Esto es para facilitar la discusión y mediar en el asunto de que acciones de REDD+ más largas no sean totalmente visibles en el menú desplegable del Módulo 2.

#### **Pasos a seguir**

#### **1) Seleccionar una salvaguarda**

o Se analizan las salvaguardas una por una. Seleccionar la primera salvaguarda para la cual se quieren analizar posibles beneficios y riesgos de las acciones REDD+ del Módulo 1 (Captura de pantalla 3A).

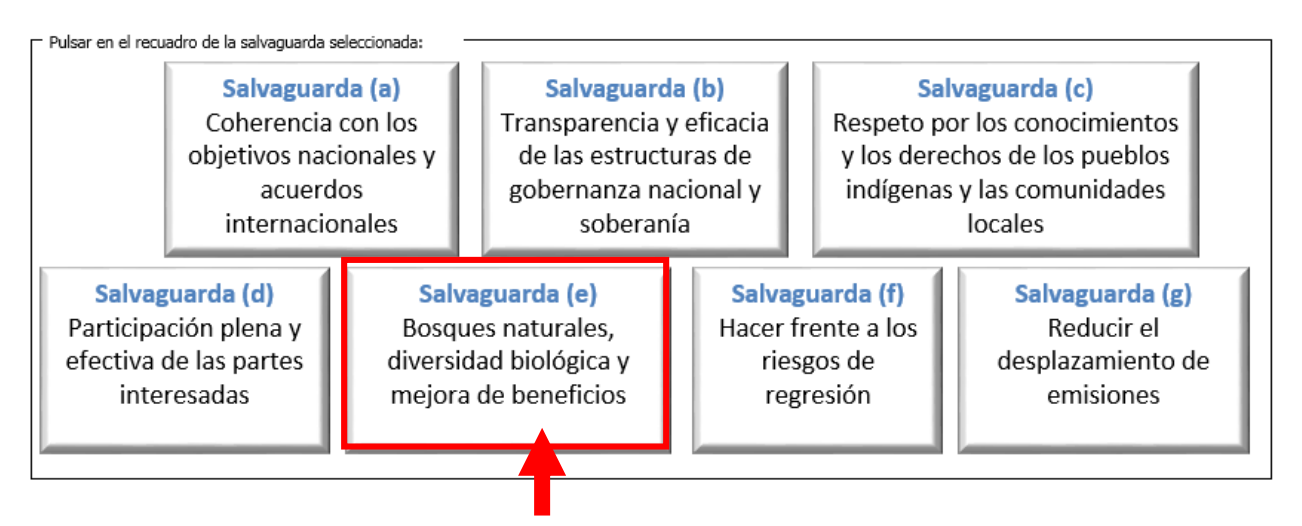

**Captura de pantalla 3A: En este ejemplo, el usuario selecciona la salvaguarda (e)**

#### **2) Familiarizarse con la lista de aspectos clave relativos a la salvaguarda**

o Es preciso tener en cuenta que los aspectos clave aportados son generales e indicativos, y deberán entenderse en el contexto de cada país.

#### **3) Responder a las preguntas guía marcando las casilla correspondientes (Captura de pantalla 3B)**

o Para cada salvaguarda aparece una relación de preguntas guía. Estas tienen la finalidad de ayudar en la identificación de beneficios y riesgos, y se pretende que sirvan como motor de debate.

o Marcar "Sí" o "No" para cada una de las preguntas. Si no se dispone de información suficiente para responder, se puede seleccionar la opción "No sabe". Esta respuesta quedará registrada en la tabla de resultados y puede servir como documentación útil de los vacíos en los conocimientos.

#### Preguntas guía:

Contestar a cada una de las preguntas siguientes pulsando en la respuesta que corresponda:

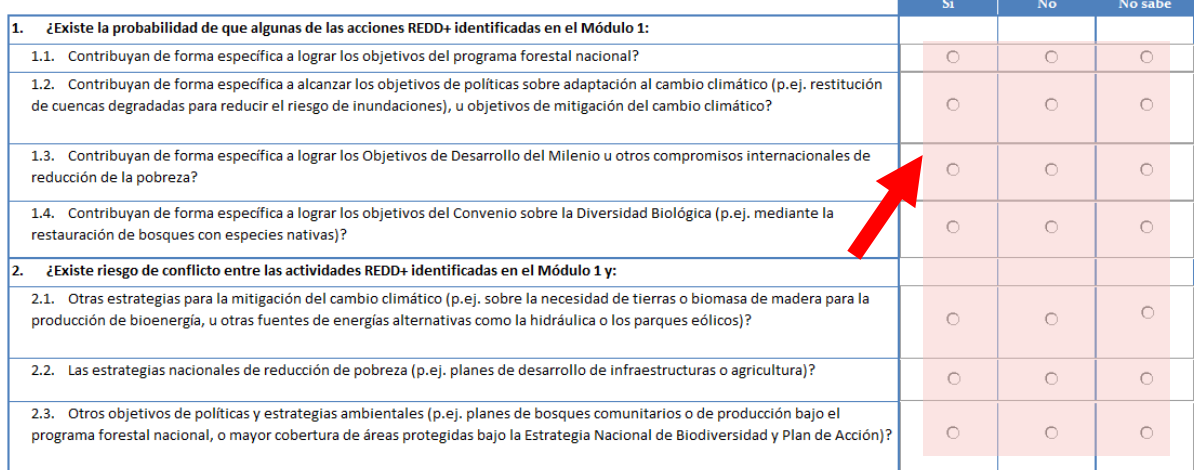

#### **Captura de pantalla 3B: Preguntas guía del Módulo 2**

#### **4) Añadir beneficios y riesgos a la Tabla 2**

- o Las respuestas a las preguntas guía pueden ser utilizadas para introducir texto sobre beneficios y riesgos automáticamente en la Tabla 2 que sigue, pulsando en el botón "Importar" (Captura de pantalla 3C).
- o Es necesario leer este "borrador" de beneficios y riesgos con atención, de manera que podamos modificar el texto para que se ajuste a la realidad del contexto nacional y refleje los beneficios o riesgos debatidos en el grupo. Pulsar dos veces sobre el texto para editarlo (Captura de pantalla 3D).
- o Utilizar una nueva fila para añadir beneficios o riesgos que sean relevantes para la salvaguarda. Este ejercicio no debe verse limitado por el contenido que aparece automáticamente, sino que será preciso tener en cuenta beneficios y riesgos más allá de las preguntas guía.
- $\circ$  Tener en cuenta que, dado que las salvaguardas (f) y (g) se refieren a riesgos, las secciones para estas salvaguardas en el Módulo 2 se centran en los riesgos y excluyen los beneficios.

Pulsar aquí para Importar Beneficios y/o Riesgos a la Tabla 2, sobre la base de las respuestas aportadas a las Preguntas guía

**Captura de pantalla 3C: Importar los beneficios y riesgos sugeridos por las respuestas a las preguntas guía**

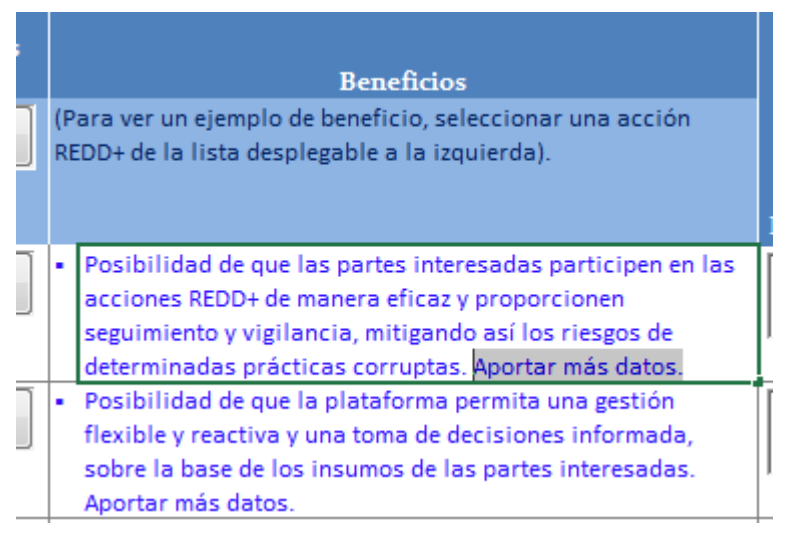

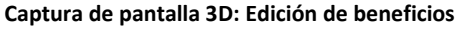

#### **5) Asignar los beneficios y riesgos a las acciones REDD+ (Captura de pantalla 3E)**

- o Hay que recordar qué acción o acciones se estaba teniendo en cuenta al añadir o editar beneficios y riesgos, y para cada una de ellas elegir una opción del menú desplegable de la columna "Acciones REDD+ del Módulo 1". Si el beneficio o riesgo lleva asociada más de una acción, se puede cortar y pegar el texto sobre beneficios a una de las filas vacías. Para beneficios y riesgos que no vayan asociados a acciones concretas, seleccionar la categoría "General" del cuadro desplegable.
- o Se pueden ver ejemplos de acciones concretas y beneficios y riesgos generales pulsando en el menú desplegable de la primera celda, de color azul más claro, situada debajo de los encabezados de las columnas.

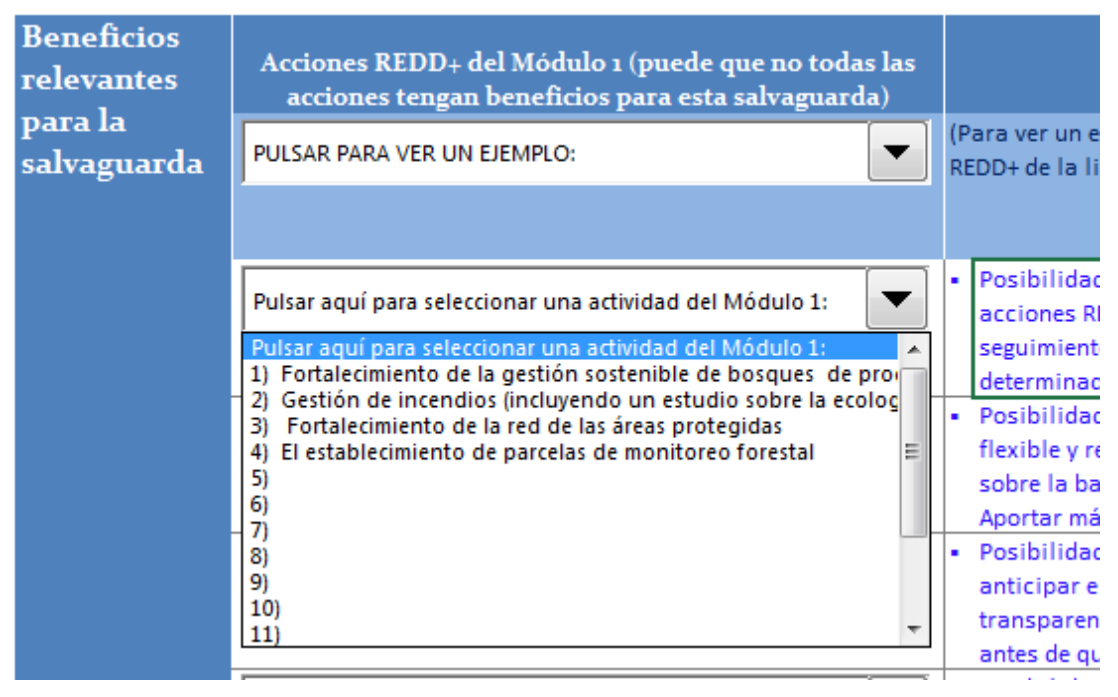

**Captura de pantalla 3E: Asignar acciones a beneficios**

#### **6) Asignar probabilidad e impacto a los beneficios y riesgos (Captura de pantalla 3F)**

- o Esta evaluación preliminar y rápida de la probabilidad y el impacto tiene por finalidad clasificar los beneficios y riesgos según la prioridad con la cual se deben abordar.
- o En el menú desplegable, seleccionar la probabilidad de que ocurra el beneficio o riesgo si se implementa la acción.
	- La probabilidad se define como probabilidad de que ocurra el beneficio o riesgo en cuestión, y se evalúa según una sencilla escala cualitativa de alta, media y baja.
- o A continuación, seleccionar el nivel de impacto que tendrá la acción.
	- El impacto se define como la importancia del efecto que tendría el beneficio o riesgo caso de darse, y se evalúa según una sencilla escala cualitativa de alto, medio y bajo.

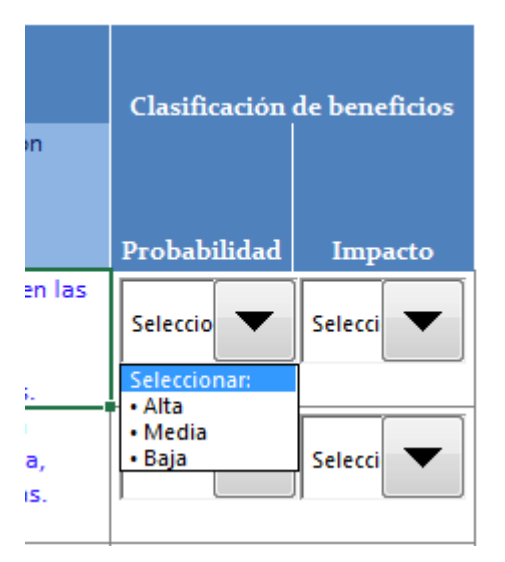

 **Captura de pantalla 3F: Asignar probabilidad e impacto**

#### **7) Ver los resultados**

- o Ver los resultados de este ejercicio en la pestaña "Tabla de Resultados" o seleccionando el icono "Vista previa de la tabla de resultados"
- o Tenga en cuenta que respuestas 'no sé' a las preguntas guía se registrarán al final de las tablas de resultados de Módulo 2 (Captura de pantalla 3G).

#### Preguntas guía con "No sabe" como respuesta:

- ¿Existe la probabilidad de que algunas de las acciones REDD+ identificadas en el Módulo 1:  $1.$
- 1.8. Tengan impactos adversos inequitativos sobre igualdad de género y/o la situación de las mujeres y las niñas?

#### **Captura de pantalla 3G: Asignar probabilidad e impacto**

- **8) Continuar con el Módulo 3**
	- o Pulsar la pestaña 'Módulo 3'.

#### <span id="page-18-0"></span>**MÓDULO 3: IDENTIFICAR POLÍTICAS, LEYES Y REGLAMENTOS RELEVANTES Y LAGUNAS**

**Objetivo:** Determinar si existen políticas, leyes o reglamentos (PLR) para hacer frente a los beneficios y riesgos identificados; qué lagunas hay; y si hay PLR incompatibles con las que han sido identificadas como propicias para las salvaguardas. Los participantes deben identificar para cada salvaguarda las PLR que ya existen para cubrir los beneficios y riesgos identificados en el Módulo 2. Esto puede servir para entender mejor qué PLR deben ser modificadas o desarrolladas para que se ajusten mejor al enfoque del país en cuestión a las salvaguardias.

**Resultado:** Tabla de PLR que ya existen y que abordan las salvaguardas de Cancún, evaluación del grado en que abordan los beneficios y riesgos identificados, y una lista de lagunas en las PLR**.**

#### **Pasos a seguir**

#### **1) Seleccionar la salvaguarda que se quiera analizar**

o Seleccionar la salvaguarda en la parte superior de la página.

#### **2) Responder a las preguntas guía**

- o Registrar las respuestas en la sección de "Notas" disponible. Al anotar los aspectos suscitados se crea un valioso recurso para posteriores trabajos sobre PLR.
- o El debate puede nutrirse de una relación ya preparada de PLR pertinentes y un análisis de los textos de PLR aportados.

#### Preguntas guía:

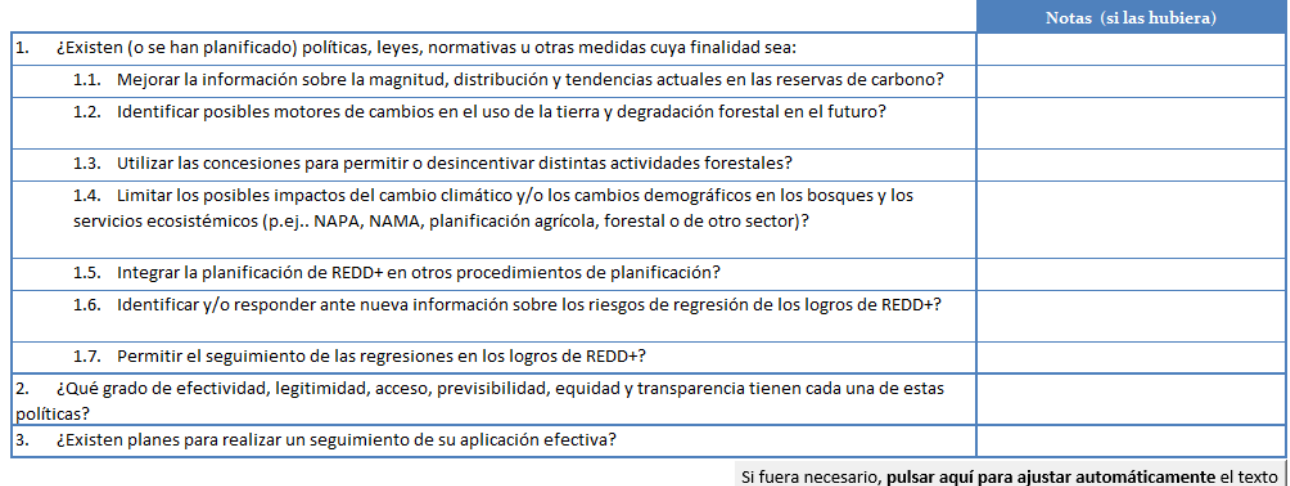

**Captura de pantalla 4A: Preguntas guía del Módulo 3**

#### **3) Seleccionar todos los beneficios o riesgos, o únicamente los prioritarios**

- o Pulsar en la opción "Todos los beneficios y riesgos" o la opción "Posibles prioridades" (Captura de pantalla 4B) para importar a la Tabla 3 los beneficios y riesgos identificados para esa salvaguarda concreta en el Módulo 2 (Captura de pantalla 4B, i).
- o Las posibles prioridades se definen como aquellos beneficios que tienen una probabilidad media de ocurrir y un impacto alto, y los riesgos una probabilidad alta e impacto también alto. Esto se debe a que los beneficios de alta o baja probabilidad no necesitan mucha atención de política, puesto que ya es o bien probable o bien poco probable que sucedan. Los beneficios de impacto alto pero probabilidad media podrían pasar a tener una probabilidad alta e impacto alto si

influyen en ellos los encargados de elaboración de políticas, de manera que este subconjunto es el que se estima de mayor prioridad. Los riesgos de probabilidad alta e impacto alto también son los más urgentes de abordar a través de PLR adecuadas.

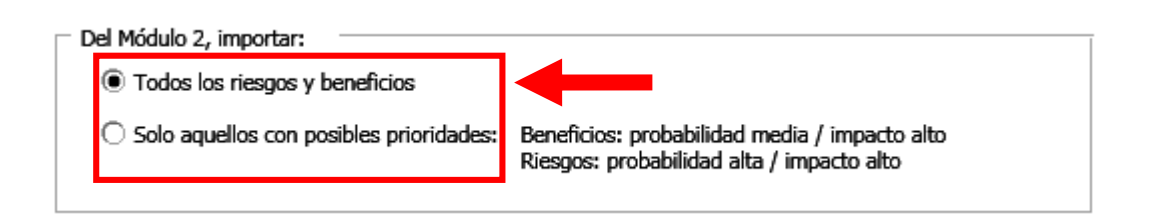

**Captura de pantalla 4B: Seleccionar para su evaluación todos los beneficios, o solo los de mayor prioridad**

#### **4) Identificar PLR que promueven los beneficios (Captura de pantalla 4C)**

- o Introducir PLR conretas que contribuirán a lograr los beneficios identificados (Captura de pantalla 4C, i, ii).
- o Se pueden introducir más PLR a continuacion del primero para un beneficio concreto. Se añadirán numerándolos 1, 2, 3, etc., y dejando en blanco el campo de la descripción. Aparecerán ejemplos en un azul más claro en la parte superior de la tabla.

| <b>Descripción</b> |                                                                                                    | PLN relevantes para este beneficio |                                       | ¿Cómo cubren las PLN este beneficio?                                                                          |
|--------------------|----------------------------------------------------------------------------------------------------|------------------------------------|---------------------------------------|----------------------------------------------------------------------------------------------------|
| <b>EJEMPLO</b>     | Los esfuerzos por una mejor<br>coordinación iniciados en el proceso<br>REDD+ redundan en una mejor<br>comunicación entre ministerios y<br>mayor coherencia entre las políticas<br>sectoriales en general.                                                                                                    |                                    | Estrategia de reducción de<br>pobreza | Hay comunicación interministerial sobre<br>la consecución de la estrategia de<br>reducción de la pobreza.     |
| <b>Beneficios</b>  | La zonificación de forestación para<br>crear cinturones forestales alrededor de<br>las ciudades grandes contribuye a la<br>aplicación del plan nacional para la<br>adaptación al cambio climático y con<br>ello al cumplimiento de la Convención<br>de Naciones Unidas de Lucha contra la<br>Desertificación. |                                    | suelo periurbano<br>(ii)              | La planificación del uso del Puede apoyar o entrar en conflicto con<br>esta política de zonificación<br>(iii) |

**Captura de pantalla 4C: Llenar Tabla 3 en el Módulo 3 (con ejemplos)**

#### **5) Valorar relevancia y cobertura (Captura de pantalla 4C, iii)**

- o En la columna **"¿**Cómo cubren las PLR este beneficio?" introducir una descripción breve de cómo esa política, ley o reglamento cubre el beneficio. ¿La implementación efectiva logrará que se consiga el beneficio? ¿Hay algún aspecto de la consecución del beneficio que no quede cubierto por la PLR?
- **6) Valorar la efectividad (Captura de pantalla 4D, i)**

o En la columna de la derecha, introducir el grado de implementación de esa PLR concreta. ¿Con qué efectividad se están implementando las PLR? Si es una ley o un reglamento, ¿con qué efectividad se está aplicando? Si es una política, ¿qué grado de compromiso existe para garantizar su implementación? ¿Cómo de efectivos son los mecanismos utilizados para lograr los resultados esperados?

#### **7) Valorar conflictos (Captura de pantalla 4D, ii)**

- o En la 7ª columna, "¿PLR incompatibles?", anotar las PLR que sean contrarias a los objetivos de otras PLR identificadas. ¿Hay PLR que crean incentivos para que las personas actúen de manera que pudieran verse menoscabados los beneficios?
- o Esta valoración podría incluir un análisis de las leyes consuetudinarias, para valorar si apoyan o contradicen las políticas, leyes o reglamentos formales.

#### **8) Identificar lagunas de PLR (Captura de pantalla 4D, iii)**

- o Analizar los resultados de este proceso, incluyendo la cobertura de PLR concretas, su efectividad y los impactos de PLR incompatibles. ¿Estos factores crean alguna laguna en la capacidad de las PLR existentes para lograr los beneficios identificados como relevantes para las acciones y estrategias REDD+ con las que está trabajando el país? ¿Existen posible beneficios no cubiertos por las PLR existentes? Añadir anotaciones en la columna "Lagunas identificadas" frente a cada beneficio, según corresponda.
- o Puede ser que varias PLR y/o varias PLR incompatibles contribuyan a una única laguna. Si este es el caso, no es necesario cumplimentar todas las celdas (pero siempre dejando claro qué PLR son pertinentes para qué lagunas, y vice versa).

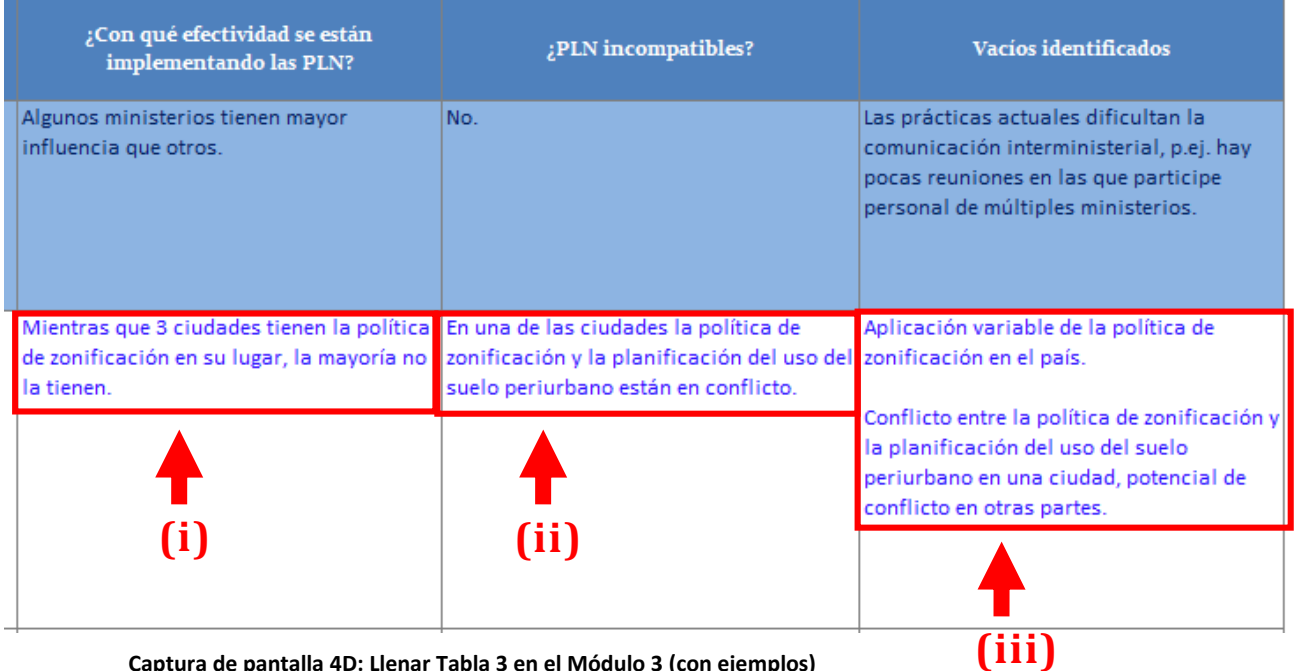

**Captura de pantalla 4D: Llenar Tabla 3 en el Módulo 3 (con ejemplos)**

#### **9) Realizar los pasos 1 a 7 para todos los beneficios de la tabla**

 $\circ$  Tener en cuenta que las salvaguardas (f) y (g) se centran en riesgos, y por tanto las secciones para estas salvaguardas en el Módulo 3 se centran en riesgos y no incluyen beneficios.

#### **10) Realizar los pasos 1 a 8 para los riesgos**

- **11) Cumplimentar la casilla "Cobertura general de PLR/lagunas de la salvaguarda" (Captura de pantalla 4E)**
	- o Hay que dedicar tiempo a analizar la cobertura general y las lagunas en las PLR para cada salvaguarda. Esta es una oportunidad para interpretar los resultados, recopilar puntos de vista, seleccionar las lagunas que es más urgente paliar, y crear una visión general de cómo se está abordando la salvaguarda.

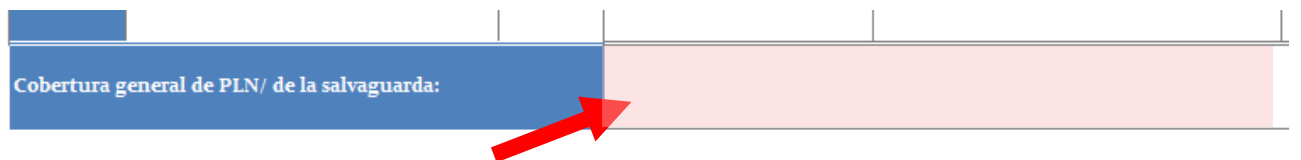

**Captura de pantalla 4E: Cobertura de PLR y lagunas de la salvaguarda**

#### **12) Ver resultados**

- o Ver los resultados de este ejercicio en la pestaña "Tabla de Resultados" o seleccionando el icono "Vista previa de la tabla de resultados"
	- o El usuario puede revisar las notas grabadas para las preguntas de orientación seleccionando el icono 'Revisar las Notas de las preguntas guía "(Captura de pantalla 4F). También se puede acceder las notas de todas las salvaguardias a través del menú Tablas de Resultados.

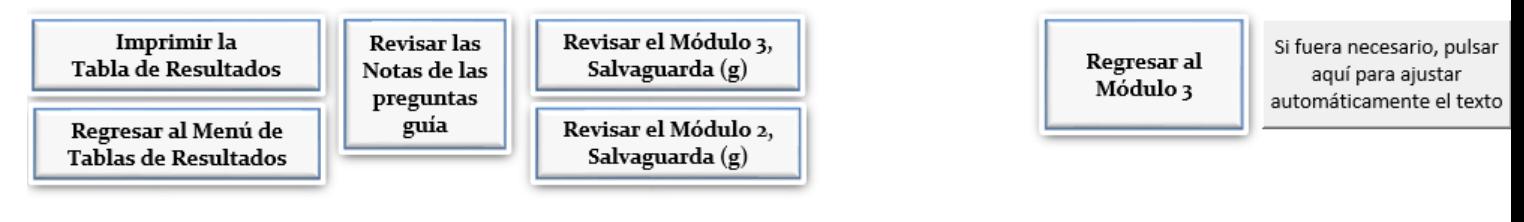

o

**Captura de pantalla 4F: Revisión de notas de preguntas de orientación para el Módulo 3**

#### **13) Volver al Módulo 2 para seleccionar otra salvaguarda**

#### **Material de apoyo**

El Anexo 3 aporta una relación de PLR nacionales e internacionales que podrían ser relevantes para cada salvaguarda.

# <span id="page-22-0"></span>**ANEXOS: MATERIAL DE APOYO**

#### <span id="page-22-1"></span>**ANEXO 1: RELEVANCIA DE LAS ACCIONES REDD+ FRENTE A LAS CINCO MEDIDAS REDD+**

Adaptado de Parrotta, J.A., Wildburger, C. y Mansourian, S. (eds.). 2012. *Entendiendo las relaciones entre la biodiversidad, el carbono, los bosques y la población: La clave para alcanzar los objetivos REDD+. Informe de evaluación global*. Preparado por el Panel Mundial de Expertos Forestales en Biodiversidad, Gestión Forestal y REDD+. Serie Mundial de IUFRO Vol. 31, Viena.

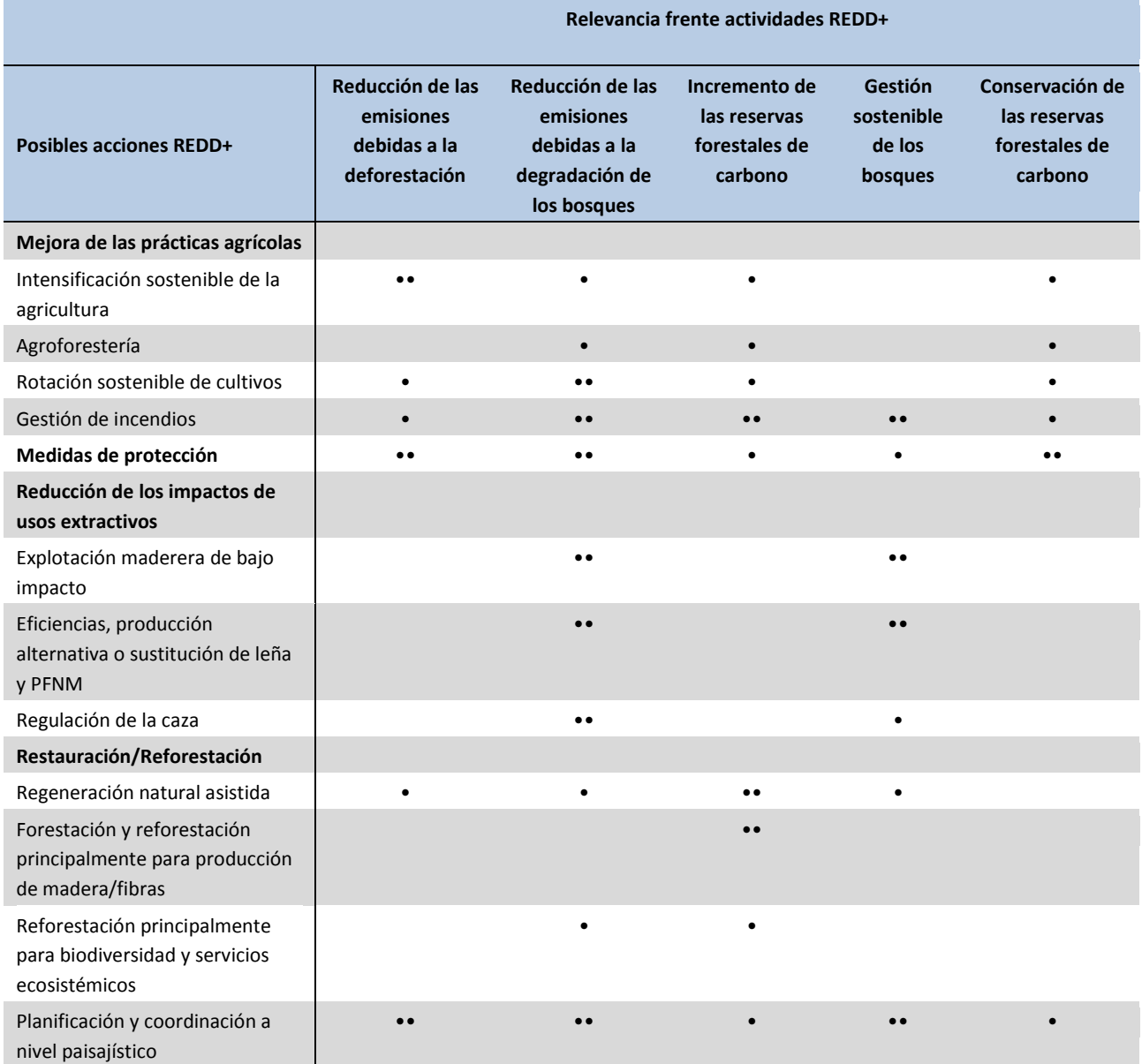

Algunas acciones desempeñan un papel fuerte y directo en una medida REDD+ concreta (\*\*), mientras que otras pueden tener una relevancia inmediata menor pero aún así jugar un papel (\*). Por ejemplo, los incendios suelen provocar, en primera instancia, la degradación del bosque, pero en algunos casos pueden derivar en deforestación, por lo que la gestión de incendios podría desempeñar una función inmediata e importante en la reducción de emisiones debidas a la degradación de los bosques y desempeña un papel clave en garantizar el éxito de los esfuerzos por incrementar las reservas de carbono y gestionar los bosques productivos de manera sostenible. La gestión de incendios también puede ser relevante en la reducción de emisiones debidas a la deforestación.

#### <span id="page-23-0"></span>**ANEXO 2: ORIENTACIÓN ADICIONAL PARA LA UTILIZACIÓN DE BeRT EN TALLERES**

#### <span id="page-23-1"></span>**Anexo 2.1: Datos básicos sobre BeRT**

*Requisitos en cuanto a tiempo*: El tiempo que se necesita para aplicar BeRT depende del alcance del taller y las salvaguardas que se pretenden cubrir en el mismo. Las estimaciones para cada módulo se relacionan a continuación. Ver también el borrador de programa de taller en el Anexo 2.3.

- **Módulo 1**: Debate de la lista de acciones REDD+ preparada con antelación al taller: entre media y una hora (dependiendo de si es necesario un ejercicio para fijar prioridades)
- **Módulo 2:** De 2 a 3 horas por cada salvaguarda
- **Módulo 3**: 2 horas por cada salvaguarda

*Grupos pequeños***:** Se recomienda dividir a los participantes del taller en grupos más pequeños para analizar distintas salvaguardas de forma simultánea. La división en grupos debe tener en cuenta la experiencia de los participantes con la salvaguarda en cuestión. El tamaño óptimo de estos pequeños grupos será de entre tres y cinco participantes cada uno.

*Facilitadores***:** Se recomienda asignar un facilitador con conocimientos de la salvaguarda en cuestión y de la utilización de BeRT a cada uno de estos pequeños grupos. El número de facilitadores que se necesitan dependerá del número de grupos formados.

#### *Recursos para facilitadores*

- Lista de tareas a realizar antes del taller (Anexo 2.2)
- Borrador de programa de taller (Anexo 2.3)
- Directrices para la identificación de políticas, leyes y reglamentos (PLR) relevantes (Anexo 3)
- Presentación para los participantes, con explicación de la herramienta, los módulos y la terminología clave
- Documentación de apoyo con aspectos clave y preguntas guía para cada salvaguarda, para su entrega a los participantes (disponible a solicitud, contacte **BeRT@un-redd.org)**

#### <span id="page-24-0"></span>**Anexo 2.2: Trabajos a realizar con antelación al taller**

- *1. Identificar posibles acciones REDD+.* La identificación de acciones REDD+ puede realizarse a partir de la estrategia REDD+ del país (si se ha elaborado), de la Propuesta de Preparación para REDD+, o de consultas con socios nacionales. Si existe información sobre acciones prioritarias, puede ser útil para reducir la lista de acciones a analizar en el taller. Si no existe información sobre prioridades, los participantes de cada país podrían realizar un ejercicio de asignación de prioridades como parte del taller.
- *2. Identificar políticas, leyes y reglamentos ya existentes que sean relevantes para las salvaguardas.*  Se puede encargar a un socio o consultor del país la realización de un estudio para identificar PLR relevantes. Este estudio podría incluir también un mapeo inicial de las PLR frente a las salvaguardas de Cancún. La identificación debe tener por finalidad recopilar las PLR relevantes y destacar las secciones que sean de aplicación. La orientación sobre identificación de PLR relevantes (Anexo 4) puede servir de referencia útil para este proceso. Se recomienda proporcionar copias del texto de las PLR relevantes durante el taller.
- *3.* **Mapear las salvaguardas nacionales frente a las salvaguardas de Cancún (donde corresponda).** Si algún país ha desarrollado una serie de salvaguardas nacionales, es aconsejable mapearlas frente a las salvaguardas de Cancún.
- *4. Garantizar la participación de un amplio abanico de partes interesadas, con conocimientos y experiencia relevantes para las salvaguardas que se analizarán durante el taller*. Dependiendo de las salvaguardas que se vayan a tener en cuenta, se aconseja la participación de diversas partes interesadas que reúnan los conocimientos y la experiencia relacionados con las salvaguardas a analizar. Esto puede conllevar la inclusión de participantes con experiencia en desarrollo, medio ambiente, bosques, sociedad civil, derecho y políticas. La participación de múltiples partes interesadas ayudará a garantizar que se analizan todos los beneficios y los riesgos, y se limitarán las reticencias a tener en cuenta los riesgos.

Debido a la naturaleza técnica de BeRT, esta participación de mayor número y diversidad de partes interesadas podría hacerse en un taller aparte más reducido. Por ejemplo, esta participación podría cubrir la validación de resultados, un debate más amplio sobre la efectividad de las PLR identificadas frente a las salvaguardas, o formar grupos específicos para cubrir las lagunas de conocimientos que pudieran surgir en el primer taller. Las [Directrices de ONU-REDD/FCPF sobre participación de partes](http://www.un-redd.org/Stakeholder_Engagement/Guidelines_On_Stakeholder_Engagement/tabid/55619/Default.aspx)  [interesadas](http://www.un-redd.org/Stakeholder_Engagement/Guidelines_On_Stakeholder_Engagement/tabid/55619/Default.aspx) aportan más ayuda sobre la participación de partes interesadas, concretamente la inclusión de pueblos indígenas y otras comunidades que dependen de los bosques.

#### <span id="page-25-0"></span>**Anexo 2.3: Borrador de programa para un taller sobre la utilización de la Herramienta de Beneficios y Riesgos (BeRT v2)**

Este borrador de programa es un ejemplo de cómo se pueden abarcar todas las salvaguardas en un plazo de 4 días. Consta de un día de presentaciones e información sobre el Módulo 1, dos días con tres grupos reducidos trabajando de forma paralela sobre una salvaguarda cada día (Módulos 2 y 3), y un último día para abarcar conjuntamente la salvaguarda (a) y trabajar hacia la redacción de recomendaciones para abordar las lagunas identificadas en las PLR. Se incluye también, a modo optativo, medio día para difundir los resultados del taller a una audiencia de partes interesadas mayor.

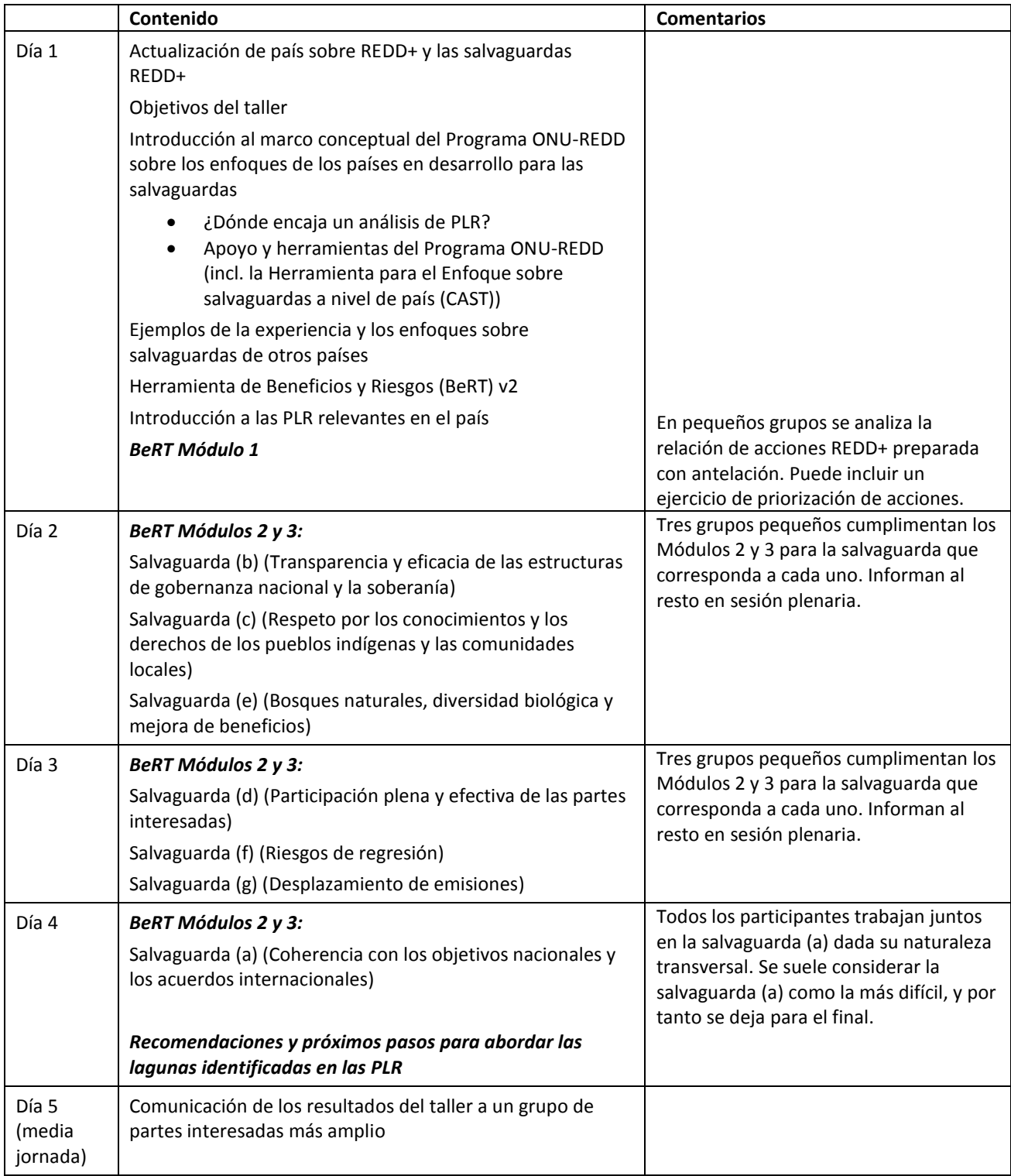

#### <span id="page-26-0"></span>**ANEXO 3: DIRECTRICES PARA IDENTIFICAR POLÍTICAS, LEYES Y REGLAMENTOS RELEVANTES (PLR)**

Las tablas siguientes destacan los aspectos clave relacionados con las salvaguardas de Cancún y los tipos de políticas, leyes y reglamentos que pudieran ser relevantes para cada salvaguarda. Pueden servir de referencia útil para realizar un análisis de PLR anterior al taller.

#### *Salvaguarda (a) - La complementariedad o compatibilidad de las medidas con los objetivos de los programas forestales nacionales y de las convenciones y los acuerdos internacionales sobre la materia;*

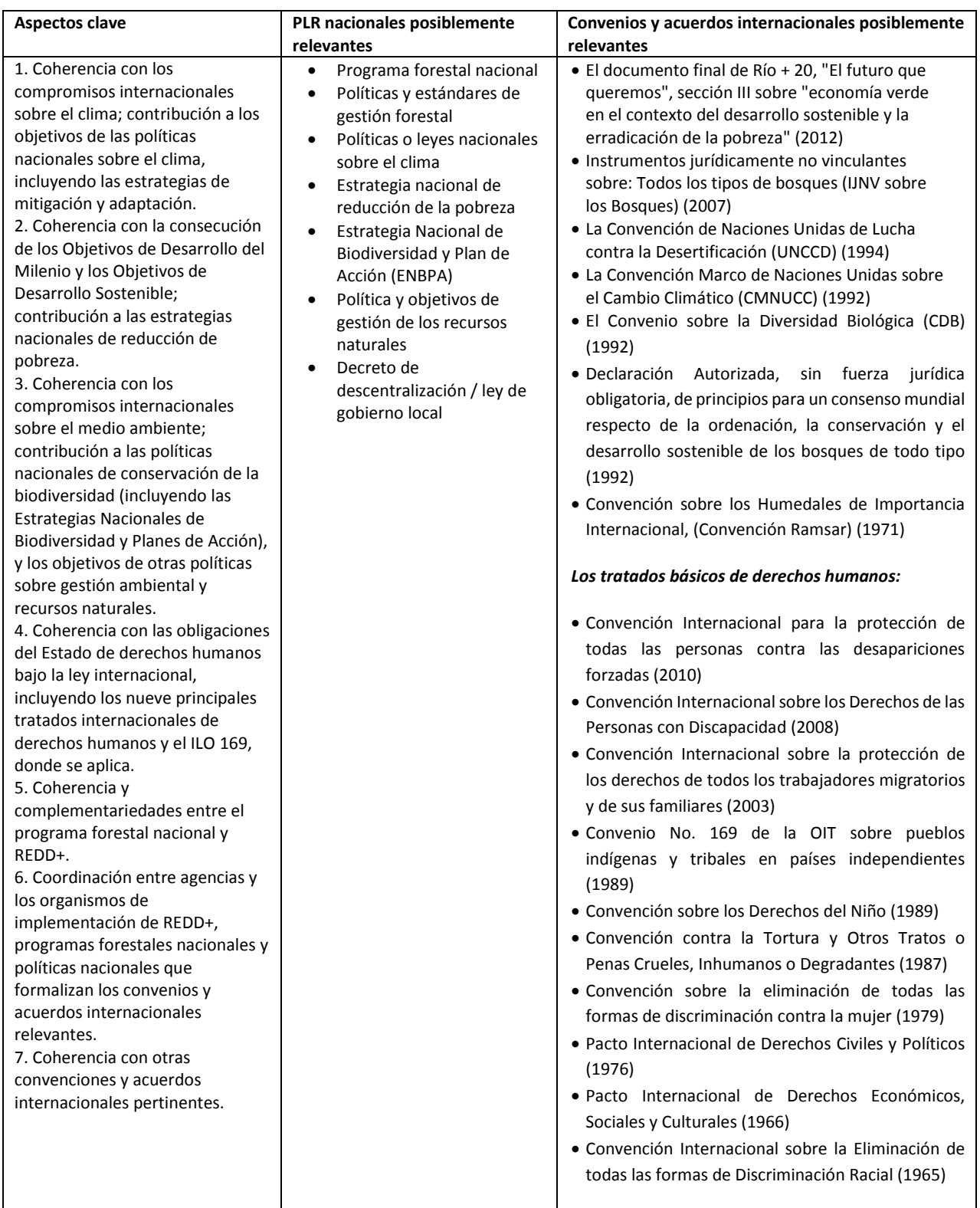

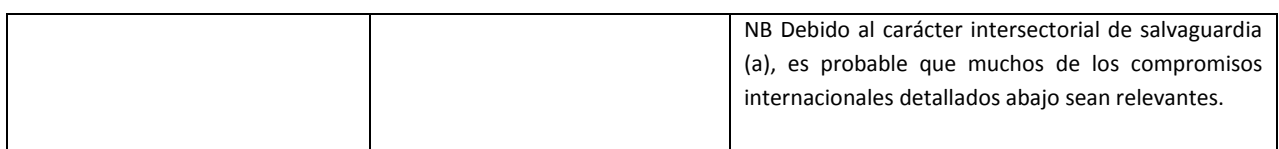

# *Salvaguarda (b) - Transparencia y eficacia de las estructuras de gobernanza forestal nacional, teniendo en cuenta la legislación y la soberanía nacionales*

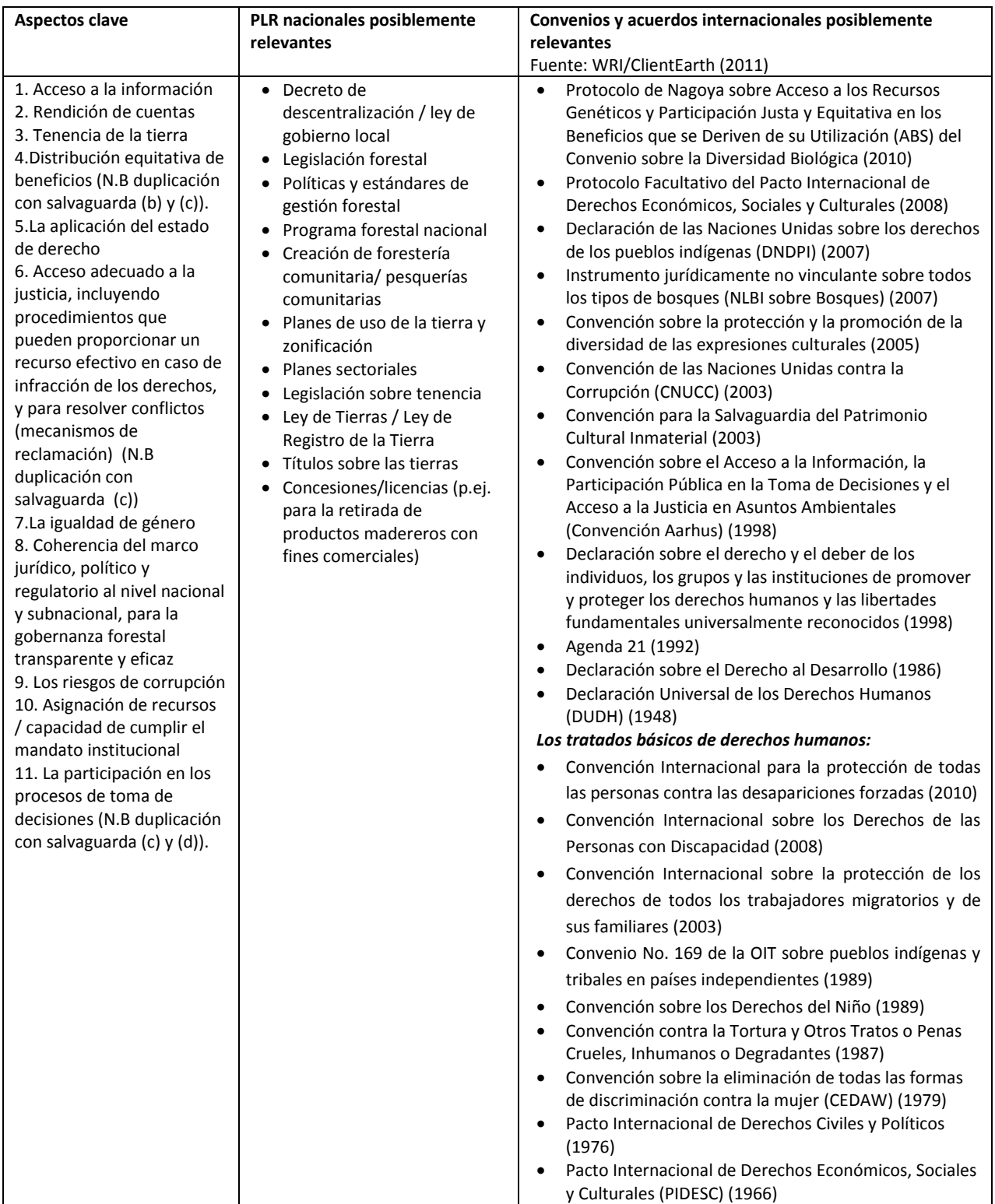

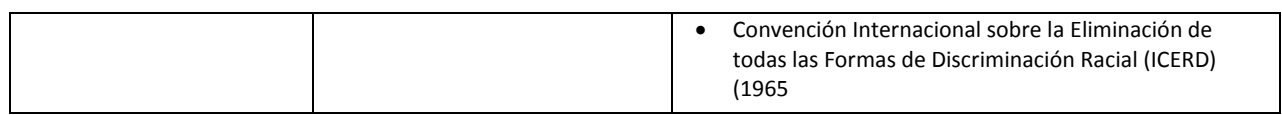

*Salvaguarda (c) - Respeto de los conocimientos y los derechos de los pueblos indígenas y los miembros de las comunidades locales, tomando en consideración las obligaciones internacionales pertinentes y las circunstancias y la legislación nacionales, y teniendo presente que la Asamblea General de las Naciones Unidas ha aprobado la Declaración de las Naciones Unidas sobre los derechos de los pueblos indígenas*

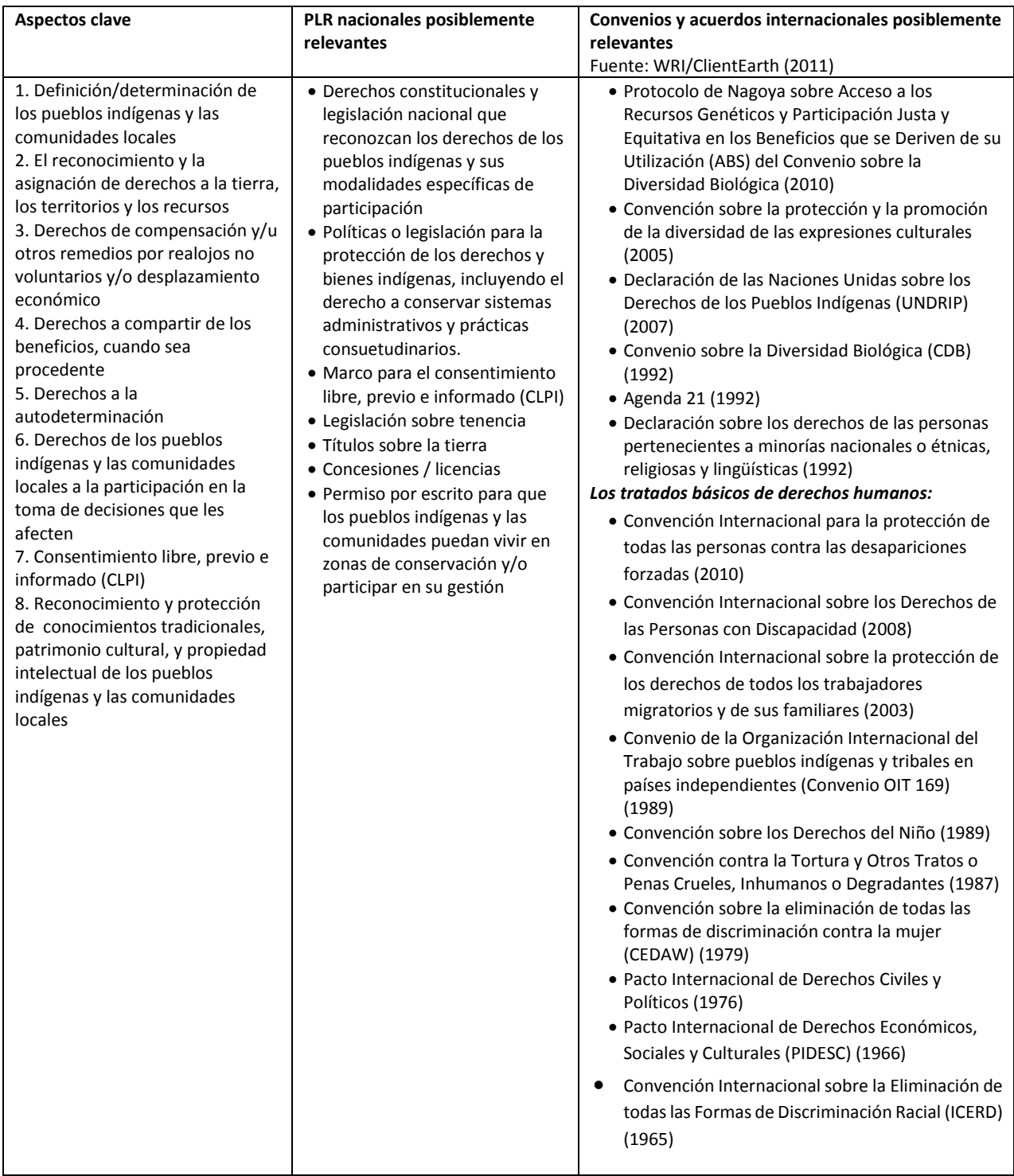

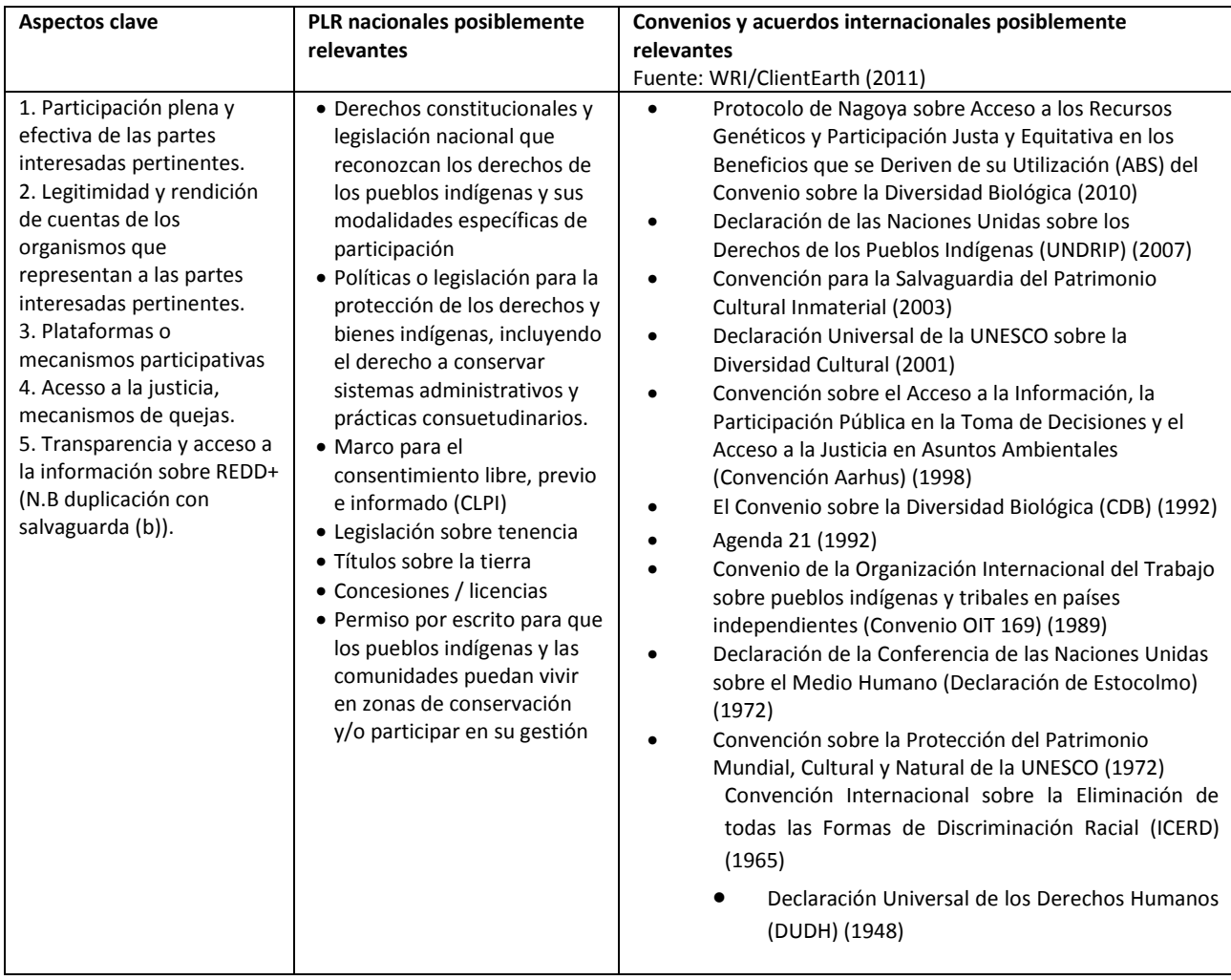

*Salvaguarda (d) - Participación plena y efectiva de las partes interesadas, en particular de los pueblos indígenas y las comunidades locales [en las actividades REDD+]*

*Salvaguarda (e) - Compatibilidad de las actividades [REDD+] con la conservación de los bosques naturales y la diversidad biológica, velando por que las actividades REDD+ no se utilicen para la conversión de bosques naturales, sino que sirvan, en cambio, para incentivar la protección y la conservación de esos bosques naturales y los servicios derivados de sus ecosistemas y para potenciar otros beneficios sociales y ambientales*

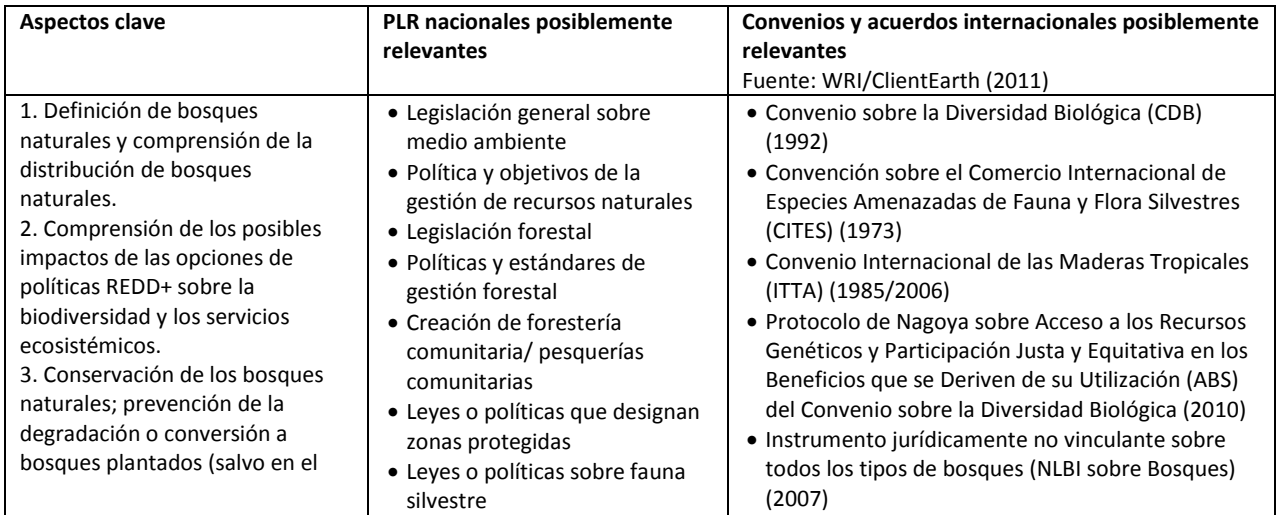

# Herramienta de Beneficios y Riesgos (BeRT) v2 Guía del Usuario

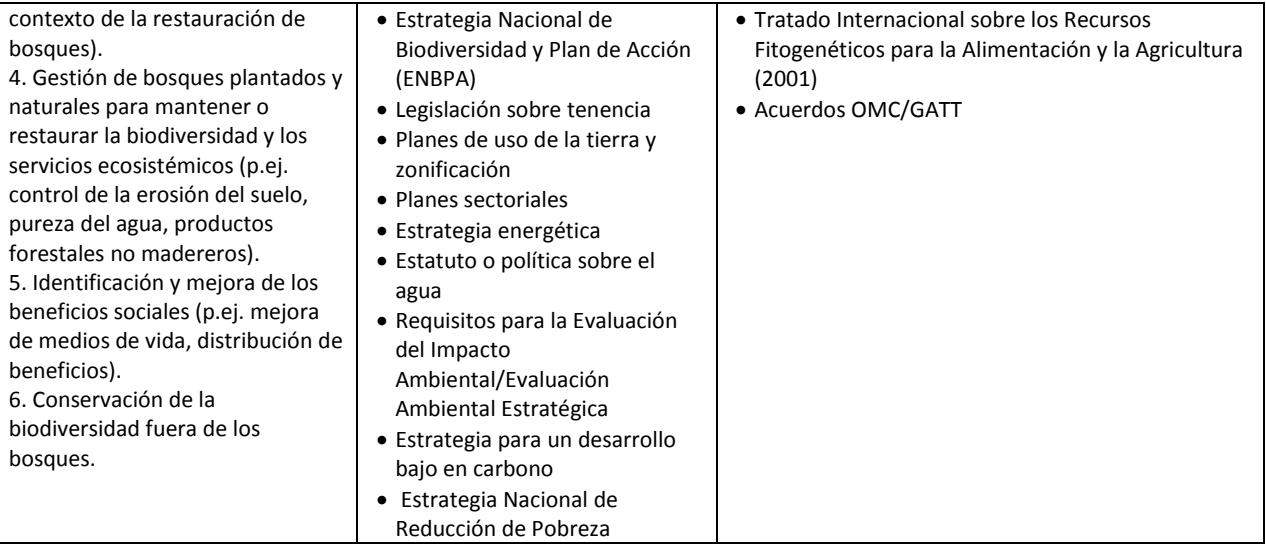

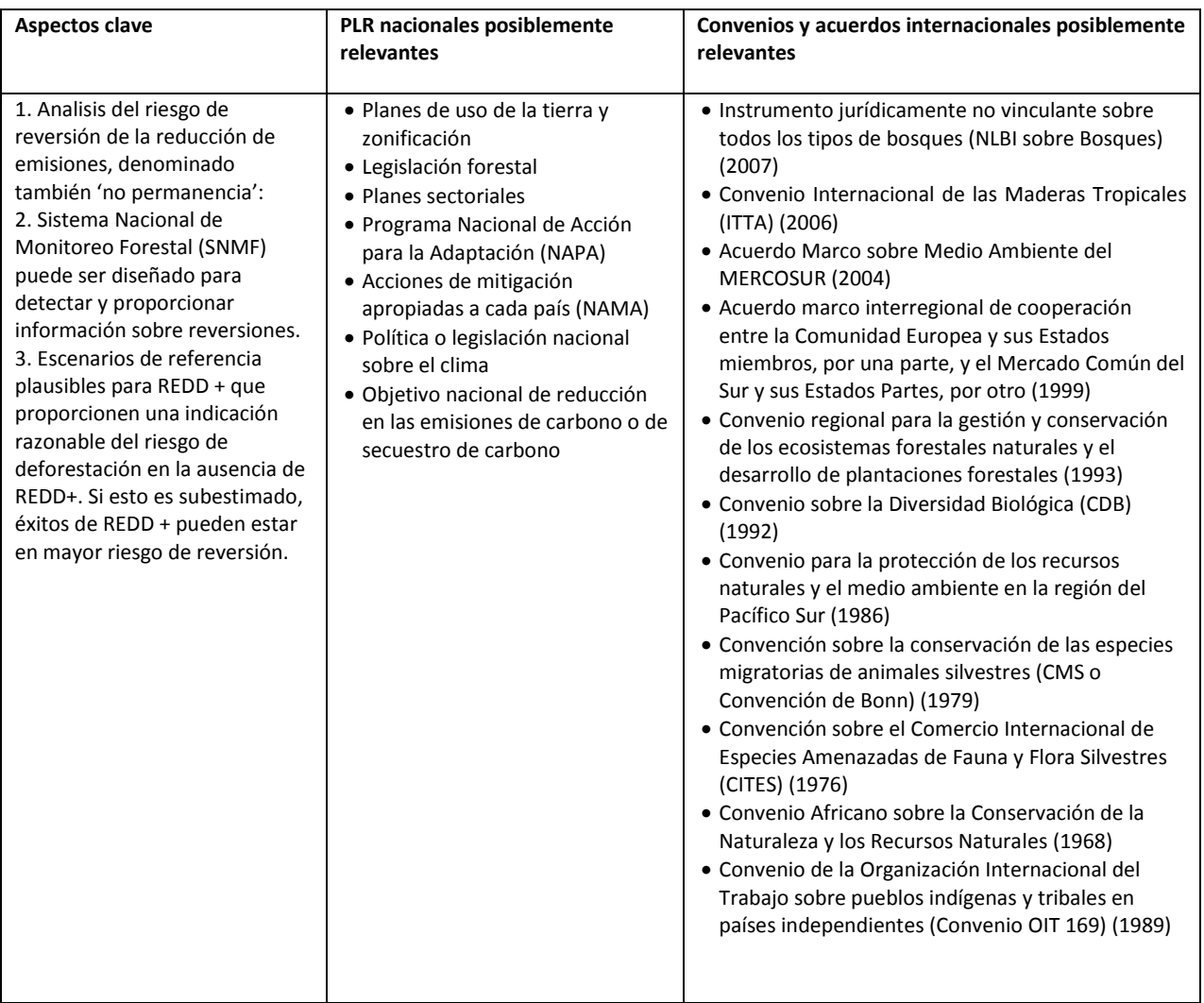

# *Salvaguarda (f) – Actividades para hacer frente a los riesgos de regresión*

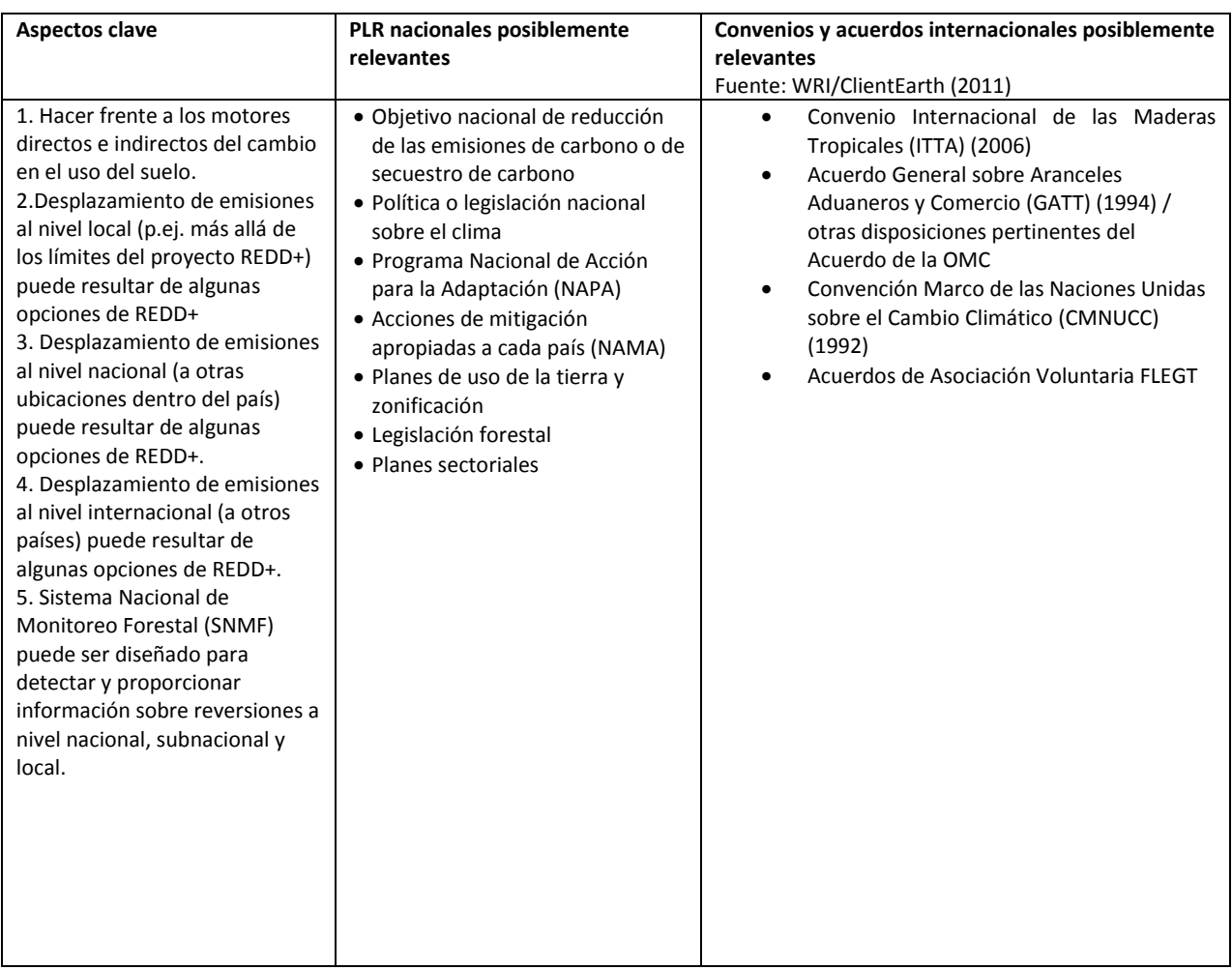

# *Salvaguarda (g) – Actividades para reducir el desplazamiento de emisiones*

# Secretaría del Programa ONU-REDD

International Environment House, 11-13 Chemin des Anémones, CH-1219 Châtelaine, Ginebra, Suiza

[un-redd@un-redd.org](mailto:un-redd@un-redd.org) / [BERT@un-redd.org](mailto:BERT@un-redd.org)

www.un-redd.org